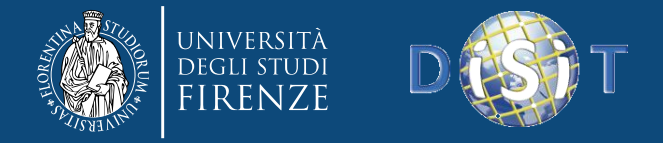

### *Parte 6b:* **Hadoop Experience**

### *Map Reduce*

Corso di: Sistemi Distribuiti

Lauree in: Ingegneria Informatica,

delle Telecomunicazioni ed Informatica di Scienze

#### Gianni Pantaleo, Paolo Nesi, Imad Zaza

Department of Systems and Informatics, University of Florence Via S. Marta 3, 50139, Firenze, Italy tel: +39-055-2758515, fax: +39-055-2758570

**DISIT Lab, Sistemi Distribuiti e Tecnologie Internet**

**<http://www.disit.dinfo.unifi.it/>**

[paolo.nesi@unifi.it](mailto:paolo.nesi@unifi.it) <http://www.disit.dinfo.unifi.it/nesi>

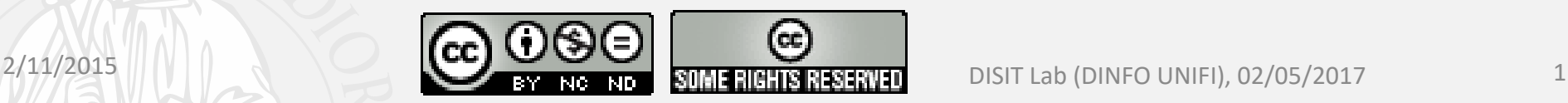

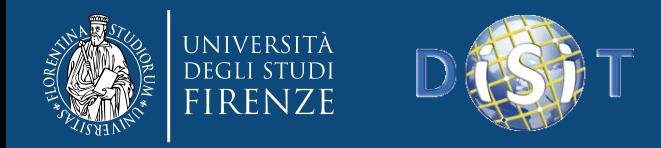

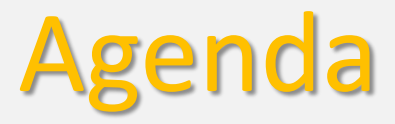

- Prologue
- Apache Hadoop
- Monitoring
- Apache HBASE
- Case studio

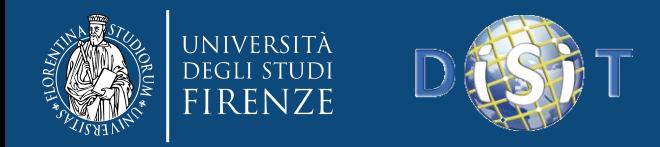

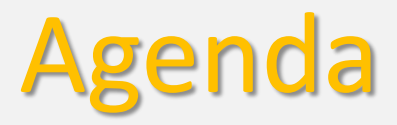

- Prologue
- Apache Hadoop
- Monitoring
- Apache HBASE
- Case studio

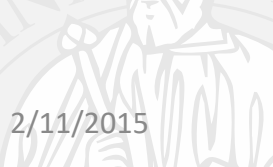

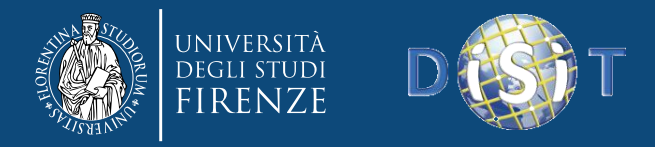

### Big Data Problem: Twitter Data Analytics

- Twitter is an example big data source
- BI on Twitter & social data is growing in demand
- Possibile problems:

-Count the number of tweets containg occurrence of one or more search string (e.g. «pippo pluto», <<pippo OR pluto>> ) per day in a given time interval

-NLP (Keywords, Keyphrase extraction and grammatical analysis on natural language text)

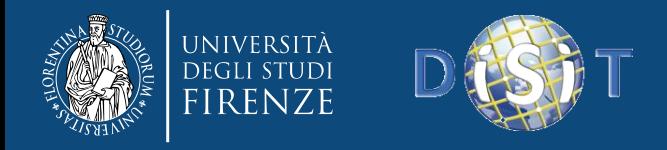

### What we need ?

- A system which crawls twitter for tweets matching our queries -> we did it but is out of scope today
- A system storing the collected tweets
- Metric processing procedures

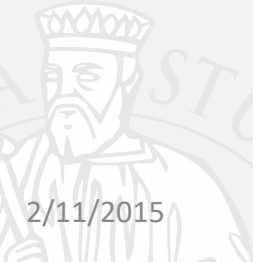

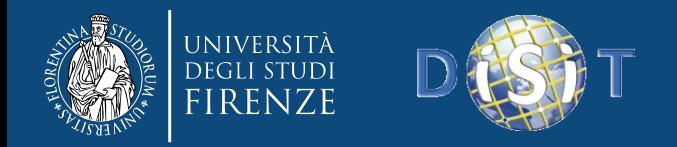

### Single Host

#### **I. Develop a data model**

#### **II. Use an RDBMS as data backend III. Use SQL as query language wrappred in java or php … application**

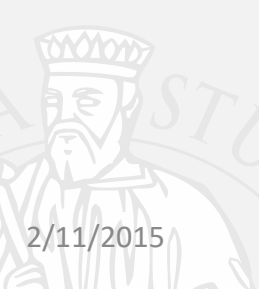

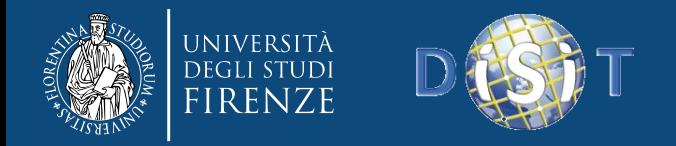

### Single Host

**I. Develop a data model** 

#### **II. Use an RDBMS as data backend**

**III. Use SQL as query language wrappred in java or php … application**

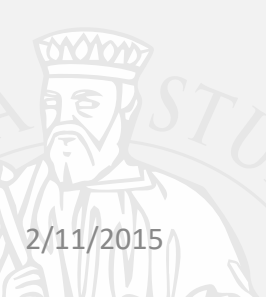

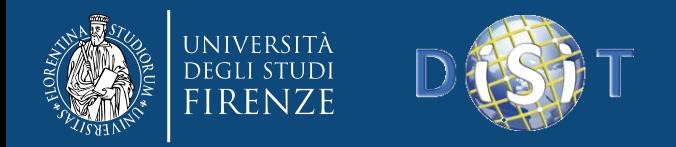

### Single Host

**I. Develop a data model II. Use an RDBMS as data backend III. Use SQL as query language wrappred in java or php … application**

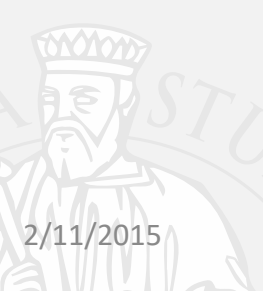

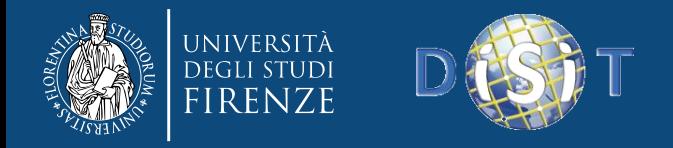

### Problem

- Tweets collected grows fast
	- > Computation time degrade
	- > Reliability and Avalibility depends merely on hardware

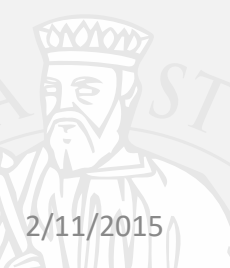

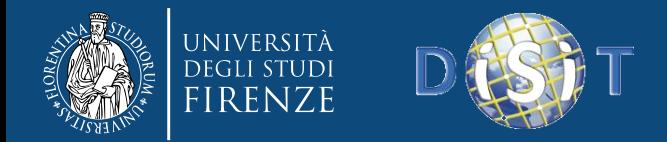

### Single Host

Twitter Metric processing time

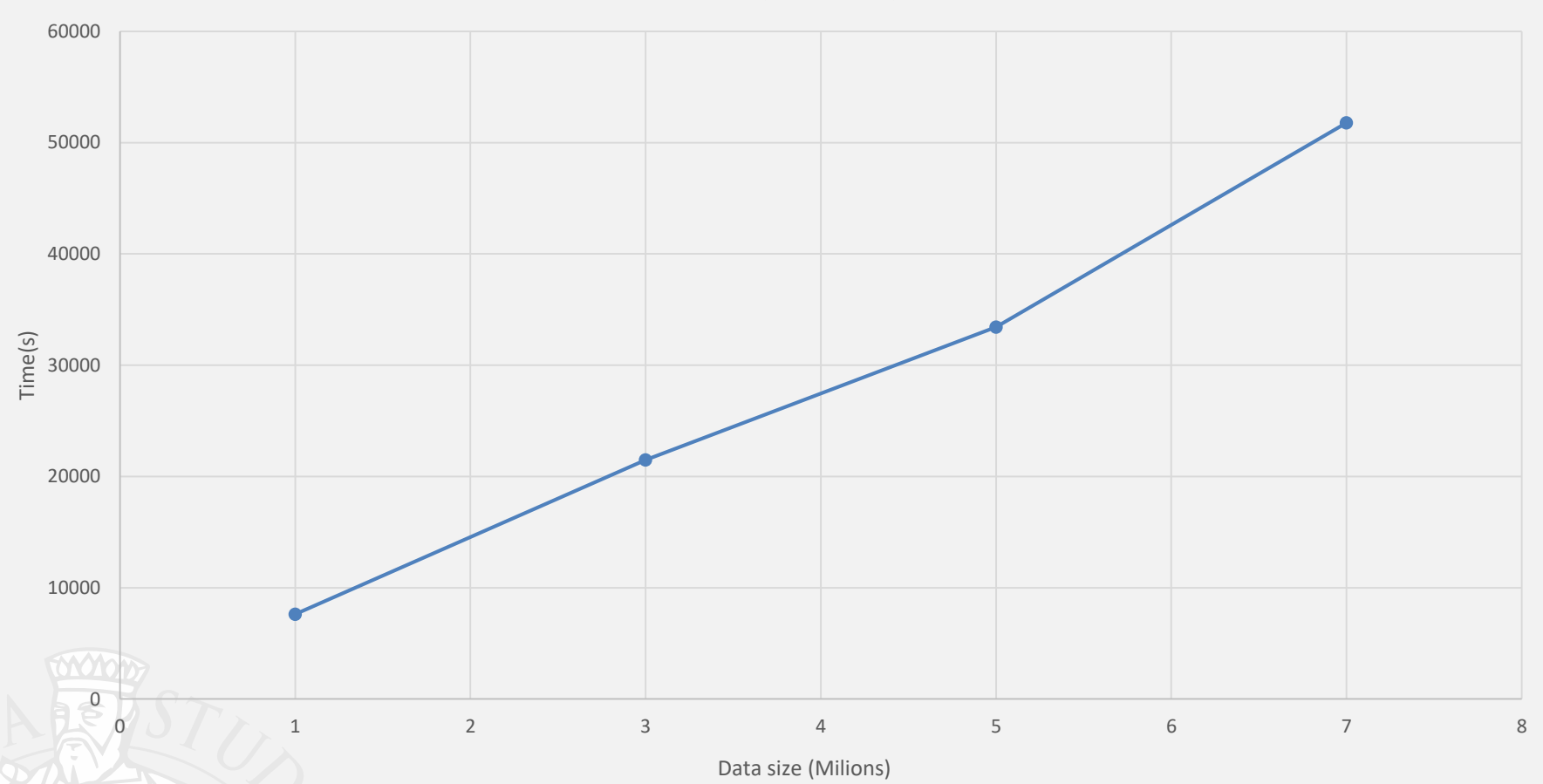

<sup>2/11/2015</sup>

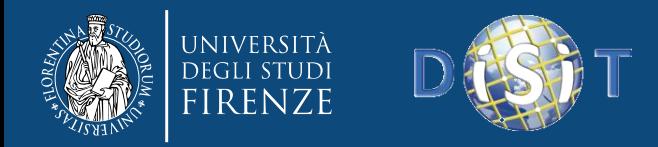

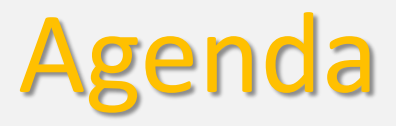

- Prologue
- Apache Hadoop
- Monitoring
- Apache HBASE
- Case studio

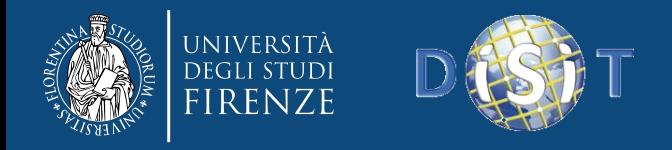

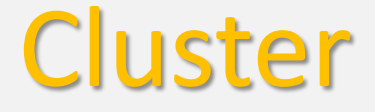

- A **computer cluster** is a group of linked computers, working together closely so that in many respects they form a single computer.
- The components of a cluster are commonly, but not always, connected to each other through fast local area networks.
- Clusters are usually deployed to improve performance and/or availability over that provided by a single computer, while typically being much more cost-effective than single computers of comparable speed or availability.

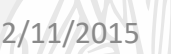

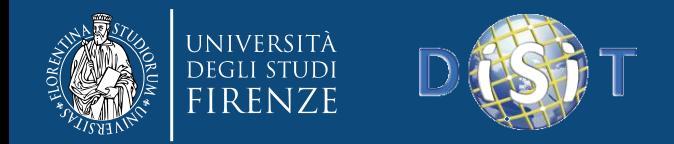

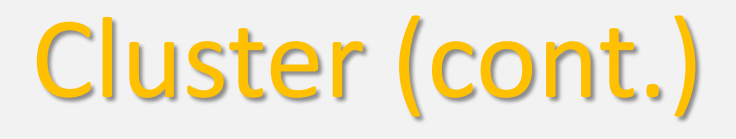

#### **Cluster consists of:**

- Nodes (master+computing)
- Network
- OS
- Cluster middleware which permits compute

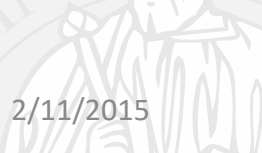

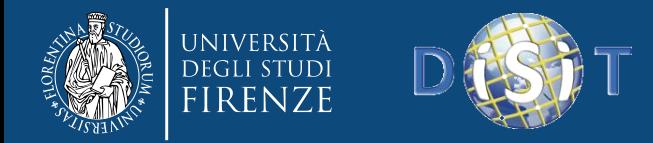

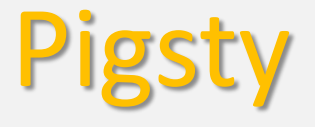

- 5 «pigs»
	- 3 pigs
		- 4GB Ram , dual core, 1TB disk
	- $-1$  pig
		- 6GB Ram, dual core, 1TB disk
	- $-1$  pig
		- 8GB ram, dual core, 1TB disk
	- 5 Virtual Servers
		- 1 vm
			- 3GB Ram, dual core, 1TB disk
		- 2 vms
			- 8GB Ram, Dual core, 700GB
		- 2vms
		- 6GB Ram, Dual core, 700GB

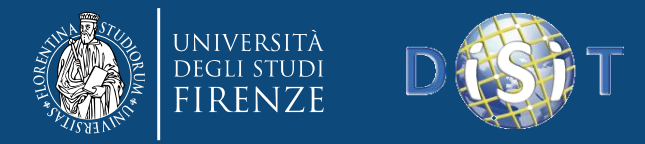

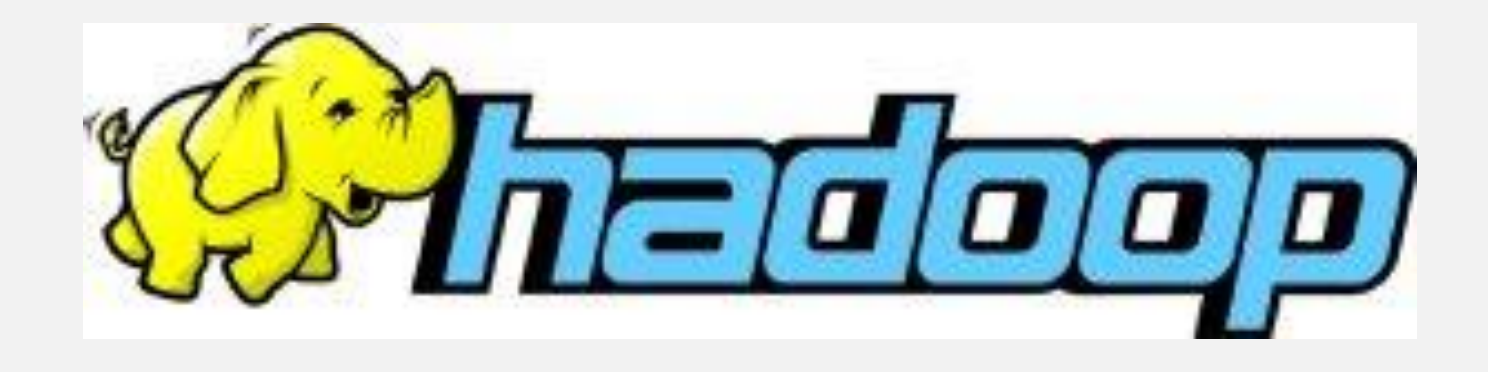

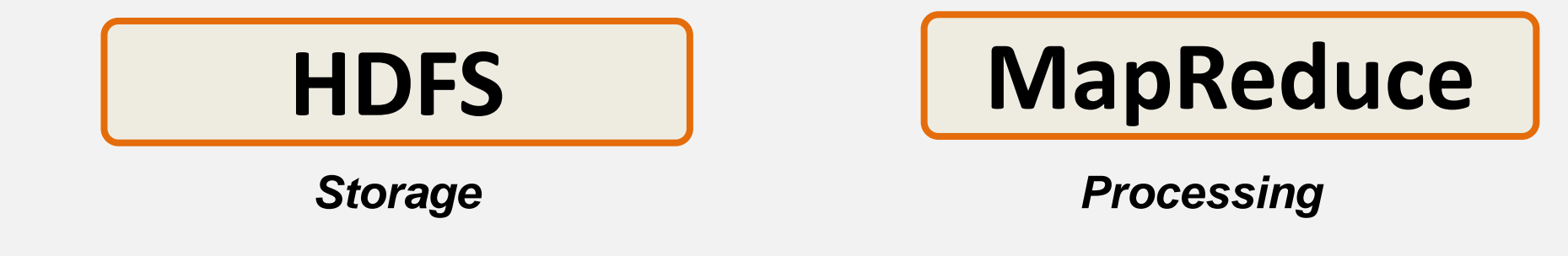

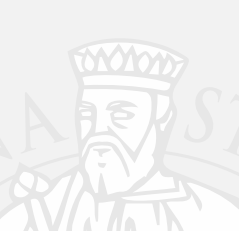

The Apache™ Hadoop® project develops open-source Software for reliable, scalable, distributed computing

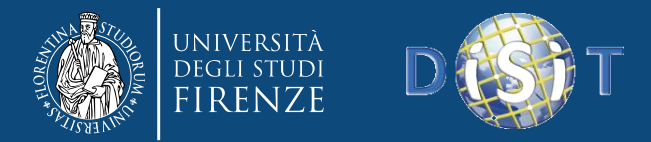

### Apache Hadoop

#### Storing data @hadoop

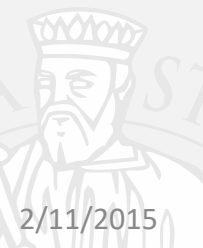

DISIT Lab (DINFO UNIFI), 02/05/2017 16

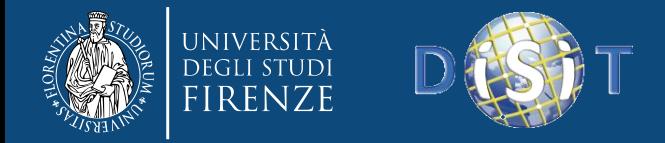

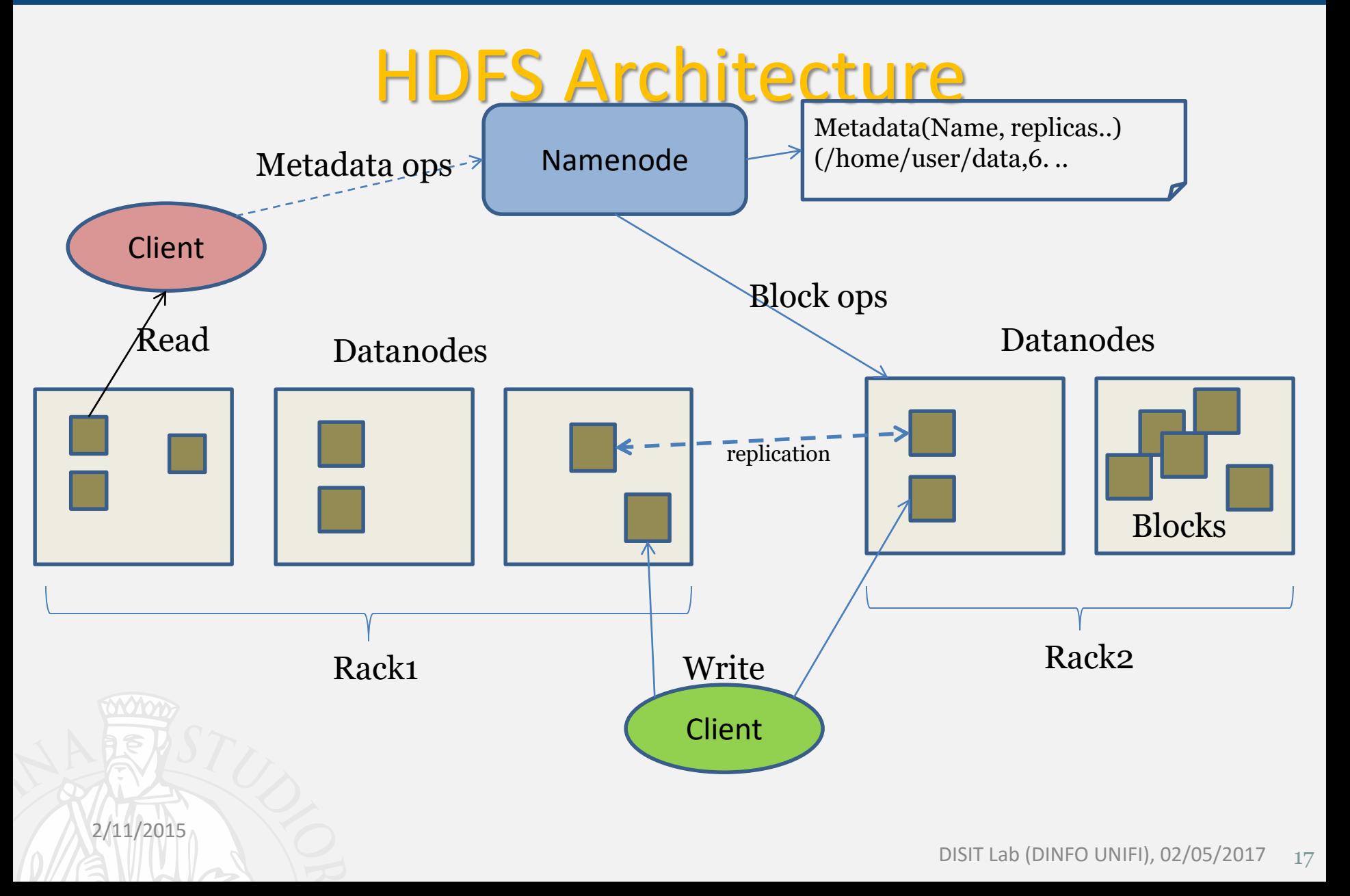

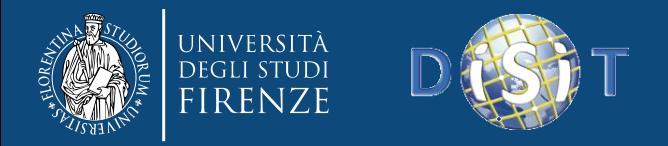

### Namenode and Datanodes

- Master/slave architecture
- HDFS cluster consists of a single **Namenode**, a master server that manages the file system namespace and regulates access to files by clients.
- There are a number of **DataNodes** usually one per node in a cluster.
- The DataNodes manage storage attached to the nodes that they run on.
- HDFS exposes a file system namespace and allows user data to be stored in files.
- A file is split into one or more blocks and set of blocks are stored in DataNodes.
- DataNodes: serves read, write requests, performs block creation, deletion, and replication upon instruction from Namenode.

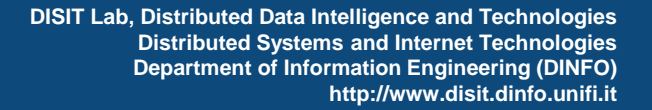

# File system Namespace

- Hierarchical file system with directories and files
- Create, remove, move, rename etc.
- Namenode maintains the file system
- Any meta information changes to the file system recorded by the Namenode.
- An application can specify the number of replicas of the file needed: replication factor of the file. This information is stored in the Namenode.

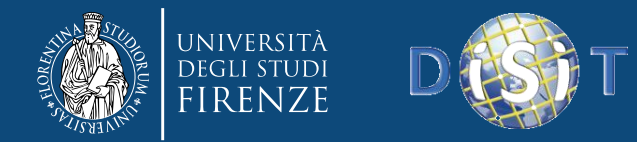

### Example

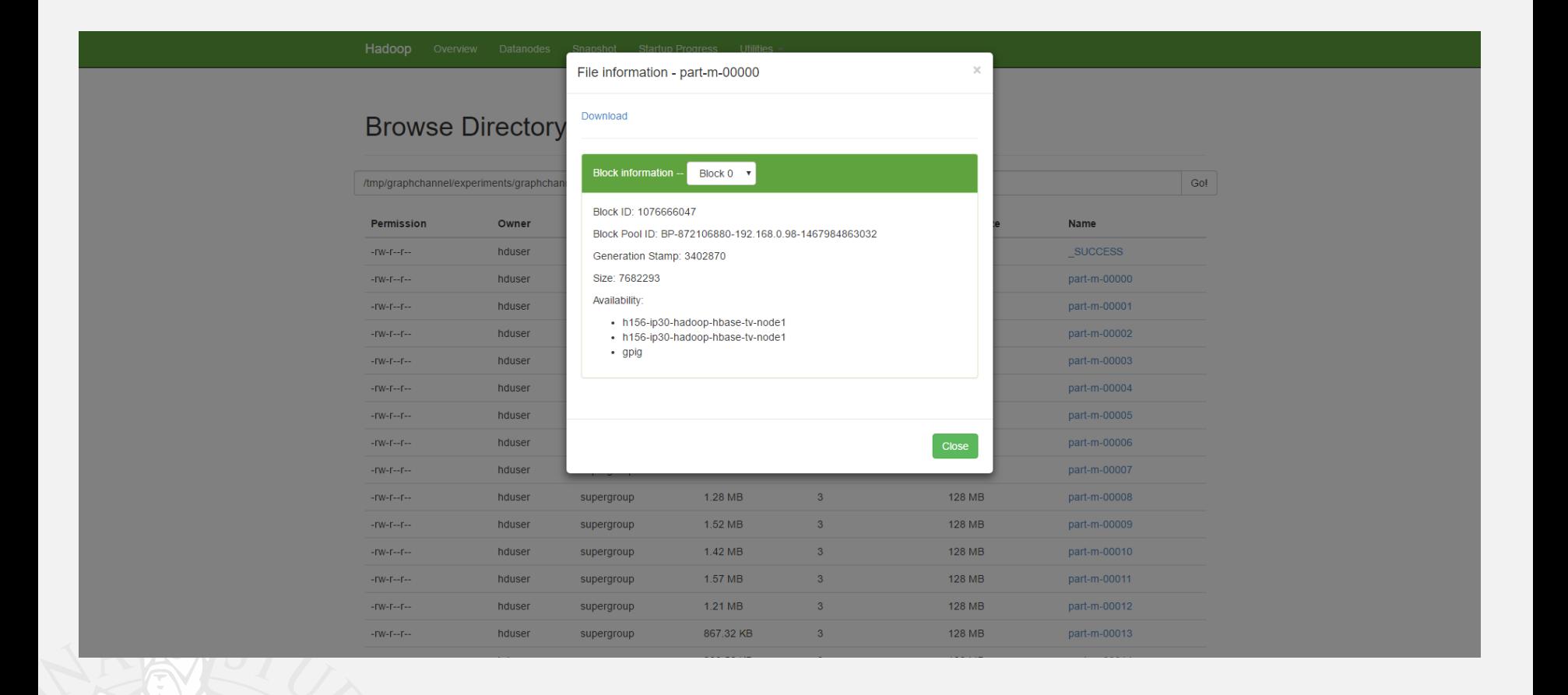

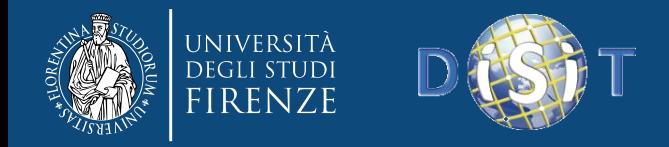

### Interaction with hdfs

- Web interface
	- Web application bundled with hadoop
	- Hue
- Console Interface

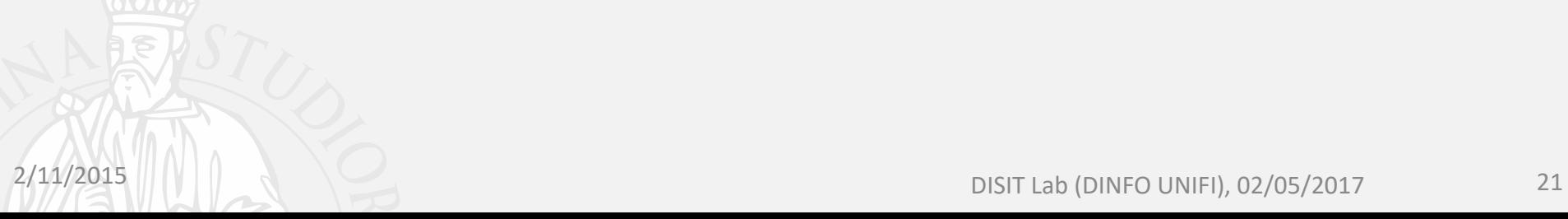

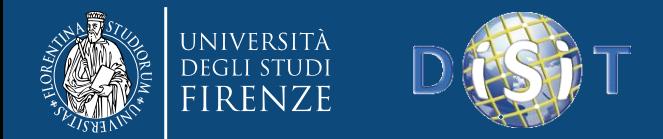

#### Basic Interface

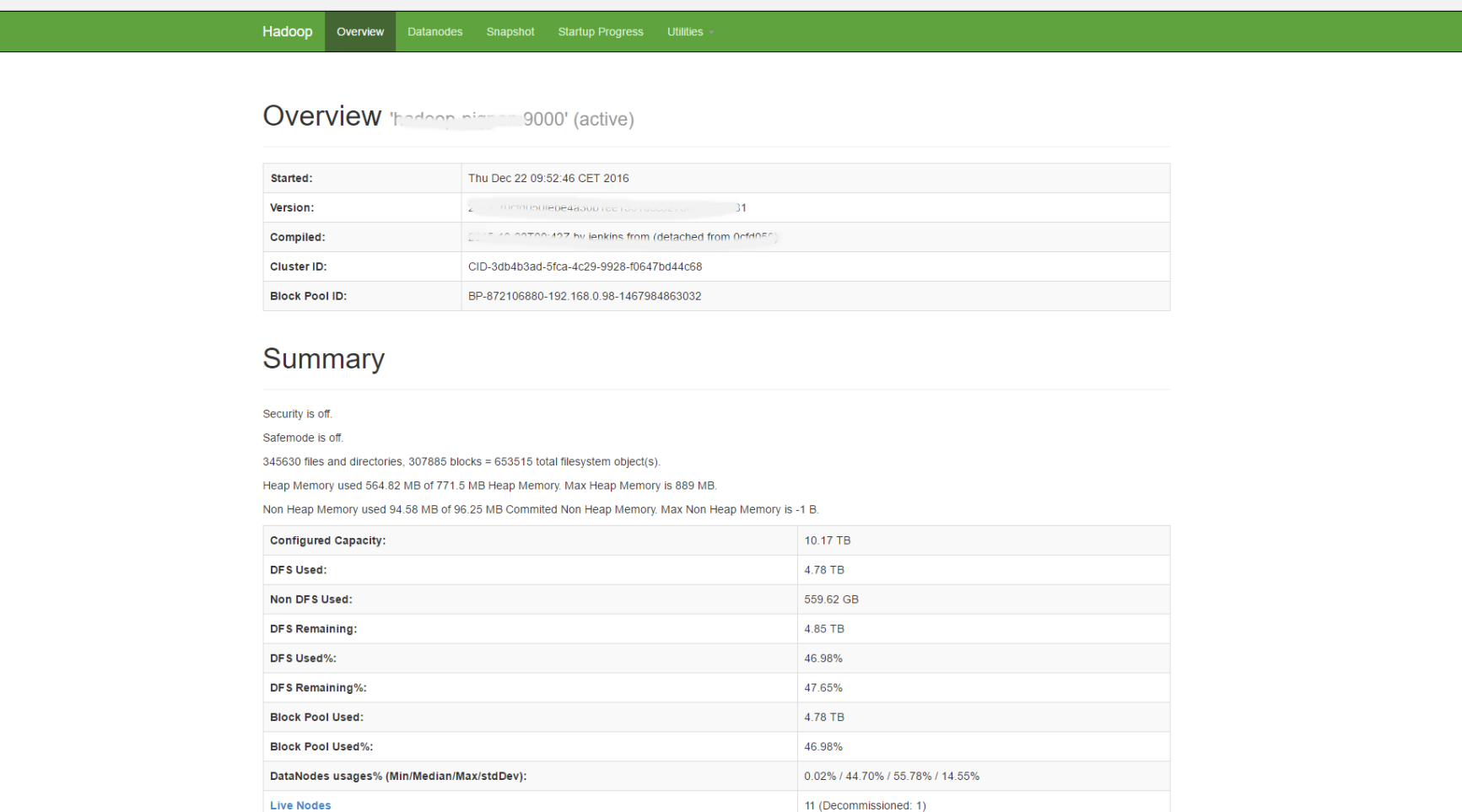

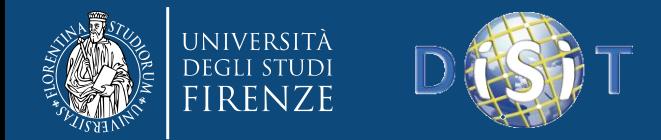

### Advanced Interface

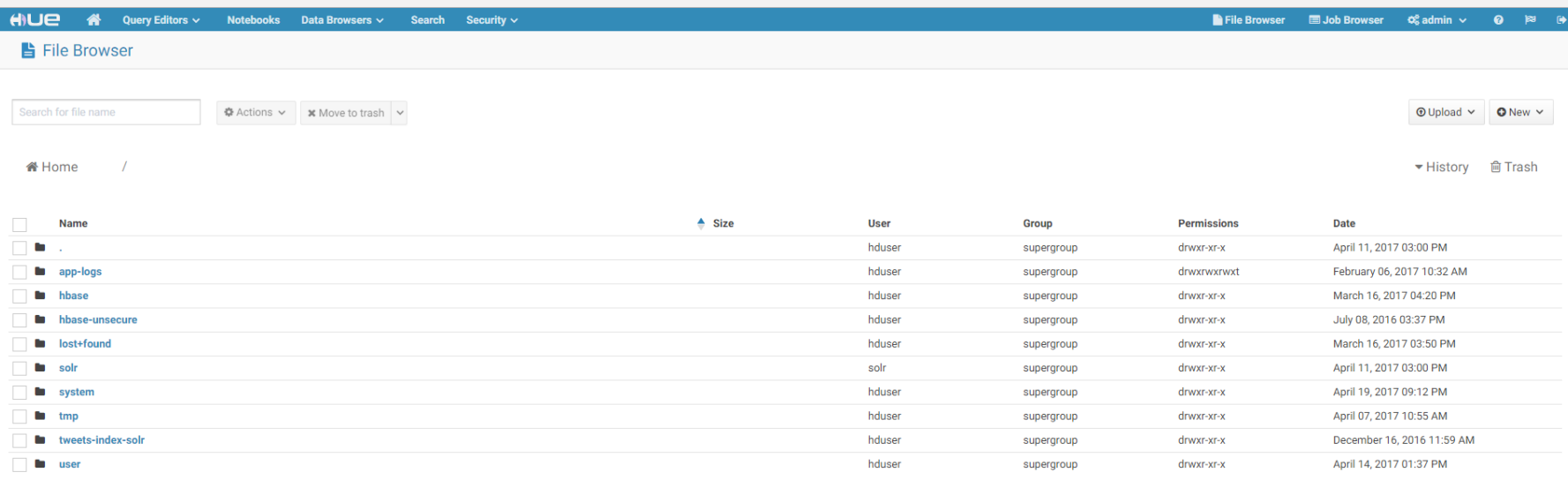

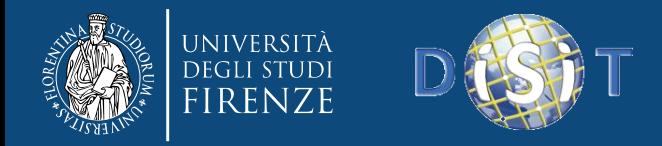

# Console Interface: some commands

- Create directory **hdfs dfs** -mkdir **<hdfs** path>
- List directory **hdfs dfs** -**ls** <**hdfs** path>
- Delete file **hdfs dfs –rm <hdfs\_path> /file**
- Delete directory **hdfs dfs –rm –r –f <hdfs\_path>**
- Upload file to hdfs **hdfs dfs –put file.txt <hdfs\_path>**
- Download file from hdfs **hdfs dfs –get <hdfs\_path>/file.txt**

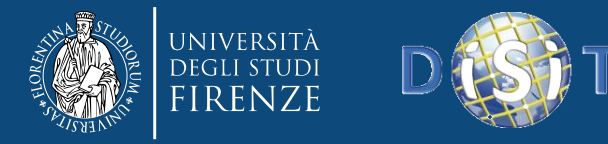

## Let's try it !

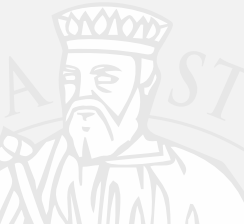

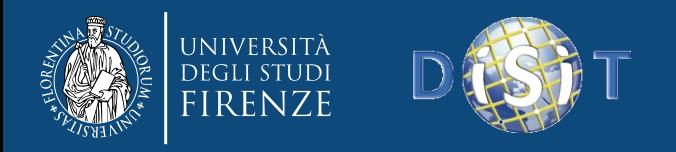

### Data Replication

- HDFS is designed to store very large files across machines in a large cluster.
- Each file is a sequence of blocks.
- All blocks in the file except the last are of the same size.
- Blocks are replicated for fault tolerance.
- Block size and replicas are configurable per file.
- The Namenode receives a Heartbeat and a BlockReport from each DataNode in the cluster.
- BlockReport contains all the blocks on a Datanode.

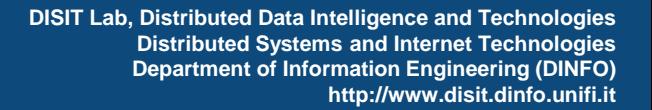

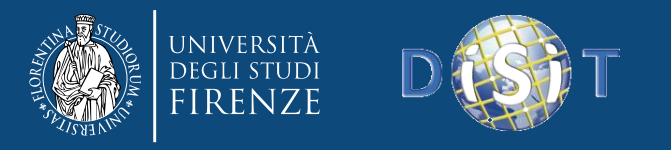

### Filesystem Metadata

- The HDFS namespace is stored by Namenode.
- Namenode uses a transaction log called the EditLog to record every change that occurs to the filesystem meta data.
	- For example, creating a new file.
	- Change replication factor of a file
	- EditLog is stored in the Namenode's local filesystem
- Entire filesystem namespace including mapping of blocks to files and file system properties is stored in a file FsImage. Stored in Namenode's local filesystem.

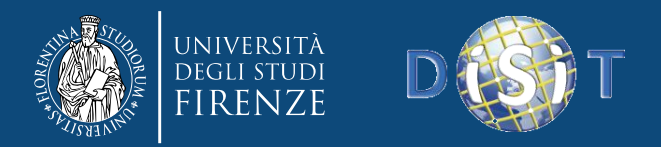

### Namenode

- Keeps image of entire file system namespace and file Blockmap in memory.
- 4GB of local RAM is sufficient to support the above data structures that represent the huge number of files and directories.
- When the Namenode starts up it gets the FsImage and Editlog from its local file system, update FsImage with EditLog information and then stores a copy of the FsImage on the filesytstem as a checkpoint.
- Periodic checkpointing is done. So that the system can recover back to the last checkpointed state in case of a crash.

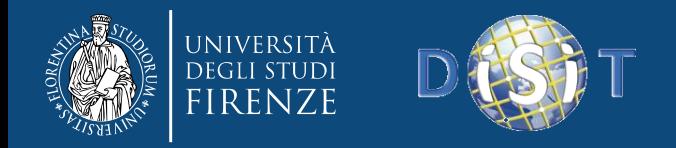

### Datanode

- A Datanode stores data in files in its local file system.
- Datanode has no knowledge about HDFS filesystem
- It stores each block of HDFS data in a separate file.
- Datanode does not create all files in the same directory.
- When the filesystem starts up it generates a list of all HDFS blocks and send this report to Namenode: Blockreport.

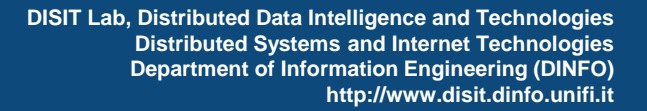

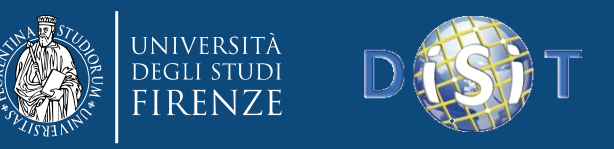

### The Communication Protocol

- All HDFS communication protocols are layered on top of the TCP/IP protocol
- A client establishes a connection to a configurable TCP port on the Namenode machine. It talks ClientProtocol with the Namenode.
- The Datanodes talk to the Namenode using Datanode protocol.
- RPC abstraction wraps both ClientProtocol and Datanode protocol.
- Namenode is simply a server and never initiates a request; it only responds to RPC requests issued by DataNodes or clients.

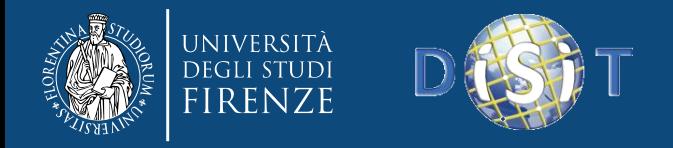

# HDFS maintance (Cli)

Reports basic filesystem information and statistics. Optional flags may be used to filter the list of displayed DataNodes.

#### **hdfs dfsadmin –report**

• Re-read the hosts and exclude files to update the set of Datanodes that are allowed to connect to the Namenode and those that should be decommissioned or recommissioned.

**hdfs dfsadmin –refreshNodes**

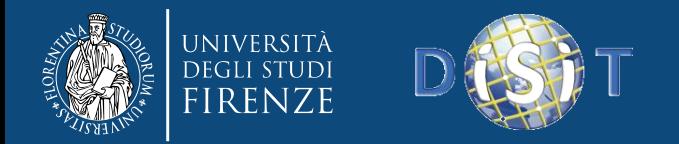

# HDFS maintance (Cli)

- HDFS data might not always be be placed uniformly across the DataNode. One common reason is addition of new DataNodes to an existing cluster. While placing new blocks (data for a file is stored as a series of blocks), NameNode considers various parameters before choosing the DataNodes to receive these blocks. Some of the considerations are:
	- Policy to keep one of the replicas of a block on the same node as the node that is writing the block.
	- Need to spread different replicas of a block across the racks so that cluster can survive loss of whole rack.
	- One of the replicas is usually placed on the same rack as the node writing to the file so that cross-rack network I/O is reduced.
	- Spread HDFS data uniformly across the DataNodes in the cluster.

#### **hdfs balancer -policy blockpool**

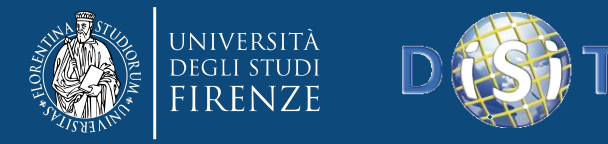

## Let's try it !

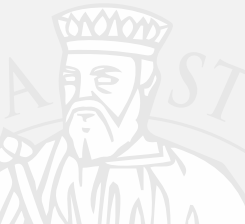

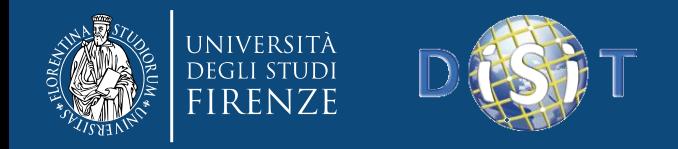

### Robustness

- Primary objective of HDFS is to store data reliably in the presence of failures.
- Three common failures are: Namenode failure, Datanode failure and network partition.

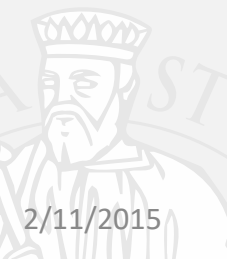

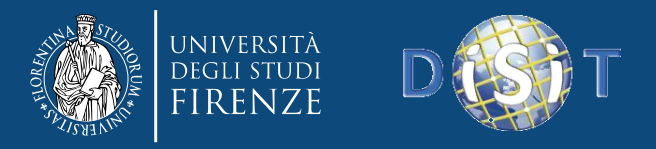

# DataNode failure and heartbeat

- A network partition can cause a subset of Datanodes to lose connectivity with the Namenode.
- Namenode detects this condition by the absence of a Heartbeat message.
- Namenode marks Datanodes without Hearbeat and does not send any IO requests to them.
- Any data registered to the failed Datanode is not available to the HDFS.
- Also the death of a Datanode may cause replication factor of some of the blocks to fall below their specified value.

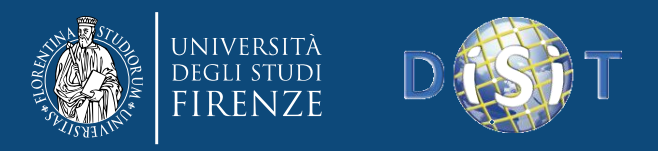

# Data Integrity

- Consider a situation: a block of data fetched from Datanode arrives corrupted.
- This corruption may occur because of faults in a storage device, network faults, or buggy software.
- A HDFS client creates the checksum of every block of its file and stores it in hidden files in the HDFS namespace.
- When a clients retrieves the contents of file, it verifies that the corresponding checksums match.
- If does not match, the client can retrieve the block from a replica.

2/11/2015
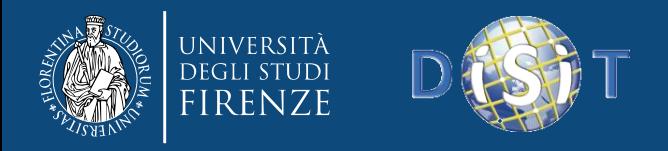

### Metadata Disk Failure

- FsImage and EditLog are central data structures of HDFS.
- A corruption of these files can cause a HDFS instance to be nonfunctional.
- For this reason, a Namenode can be configured to maintain multiple copies of the FsImage and EditLog.
- Multiple copies of the FsImage and EditLog files are updated synchronously.
- Meta-data is not data-intensive.
- Prior Hadoop 2.x -> The Namenode could be single point failure: automatic failover is NOT supported!
- Hadoop bigger > 2.x has HA Feature (basically using nfs share or Zookeeper)

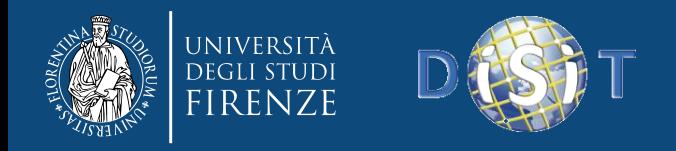

#### Data Blocks

- HDFS support write-once-read-many with reads at streaming speeds.
- A typical block size is 64MB (or even 128 MB).
- A file is chopped into 64MB chunks and stored.

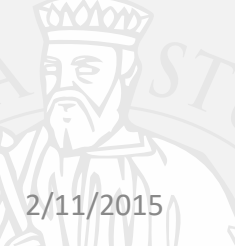

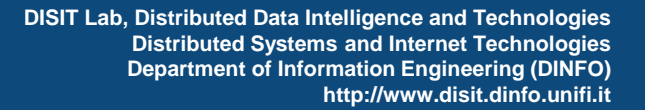

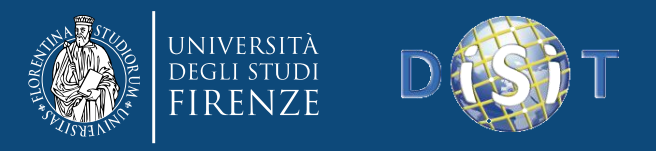

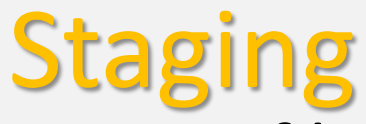

- A client request to create a file does not reach Namenode immediately.
- HDFS client caches the data into a temporary file. When the data reached a HDFS block size the client contacts the Namenode.
- Namenode inserts the filename into its hierarchy and allocates a data block for it.
- The Namenode responds to the client with the identity of the Datanode and the destination of the replicas (Datanodes) for the block.
- Then the client flushes it from its local memory.

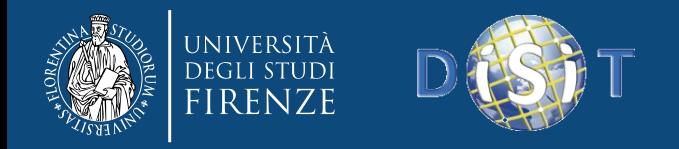

# Staging (contd.)

- The client sends a message that the file is closed.
- Namenode proceeds to commit the file for creation operation into the persistent store.
- If the Namenode dies before file is closed, the file is lost.
- This client side caching is required to avoid network congestion;
- Not new: it has precedence is AFS (Andrew file system).

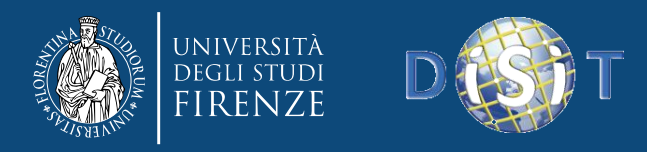

## Replication Pipelining

- When the client receives response from Namenode, it flushes its block in small pieces (4K) to the first replica, that in turn copies it to the next replica and so on.
- Thus data is pipelined from Datanode to the next.

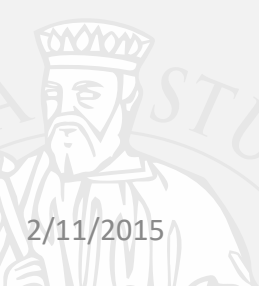

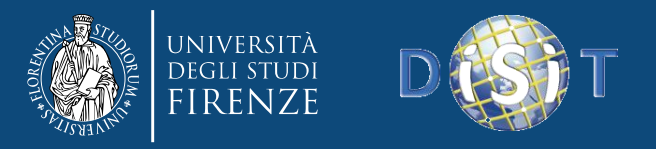

# Application Programming Interface

- HDFS provides [Java API f](http://www.cs.brandeis.edu/~cs147a/lab/hadoop-example-java)or application to use.
- [Python](http://www.cs.brandeis.edu/~cs147a/lab/hadoop-example) access is also used in many applications.
- A C language wrapper for Java API is also available.
- A HTTP browser can be used to browse the files of a HDFS instance.

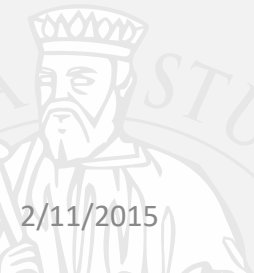

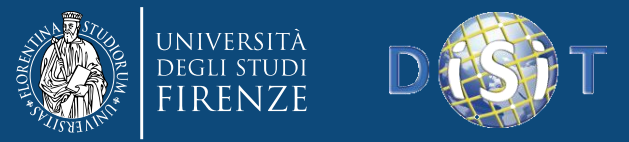

#### An example of read write java program to hdfs

#### **Prerequesite**

- I. The classpath contains the Hadoop JAR files and its client-side dependencies.
- II. The hadoop configuration files on the classpath
- III. Log4J on the classpath along with a **log4.properties** resource, or commons-logging preconfigured to use a different logging framework.

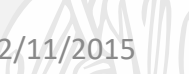

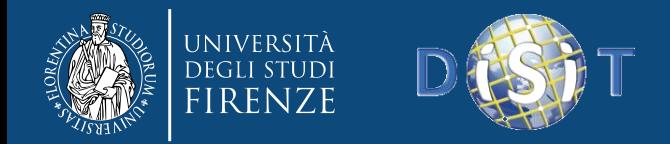

#### First step

Create a FileSystem instance by passing a new Configuration object.

Configuration conf = new Configuration(); FileSystem fs = FileSystem.get(conf);

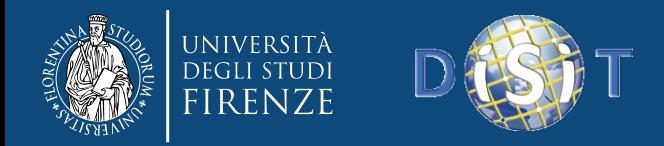

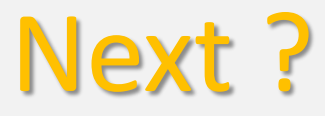

Given an input/output file name as string, we construct inFile/outFile Path objects. Most of the [FileSystem](http://hadoop.apache.org/core/api/org/apache/hadoop/fs/FileSystem.html) APIs accepts [Path](http://hadoop.apache.org/core/api/org/apache/hadoop/fs/Path.html) objects.

> Path inFile = new Path( $\text{aray}[0]$ ); Path outFile = new Path( $\arg(y[1])$ ;

Some sanitazing (Validate the input/output paths before reading/writing.)

```
if (!fs.exists(inFile)) 
      printAndExit("Input file not found"); 
if (!fs.isFile(inFile)) 
      printAndExit("Input should be a file"); 
if (fs.exists(outFile)) 
      printAndExit("Output already exists");
```
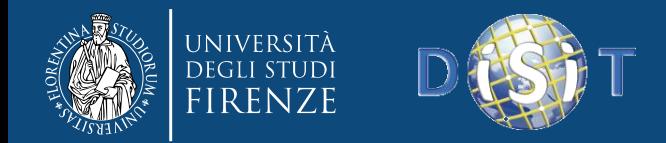

#### Final step

- i. Open inFile for reading.  $FSDataInputStream in = fs.open(inFile);$
- ii. Open outFile for writing. FSDataOutputStream out = fs.create(outFile);
- iii. Read from input stream and write to output stream until EOF. while ((bytesRead = in.read(buffer))  $> 0$ ) { out.write(buffer, 0, bytesRead); }

Close the streams when done.

```
in.close(); 
out.close();
```
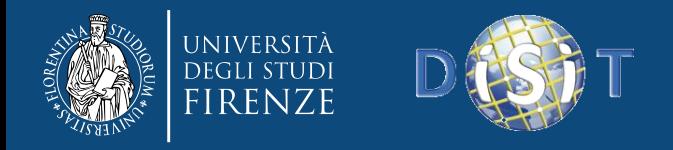

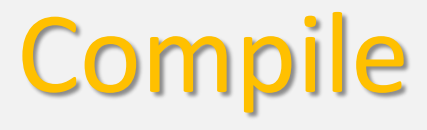

- Mkdir <DIR for jar>
- Javac –cp \$(hadoop classpath) –d <DIR\_for\_jar> <ClassNameFile.java>
- Jar cvfe <Dest>.jar org/disit/ClassName –C <DIR\_for\_jar> .

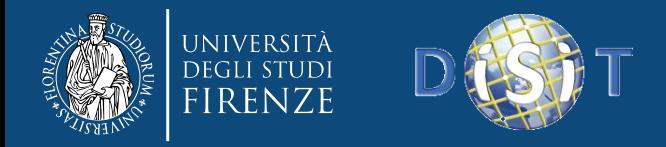

**DISIT Lab, Distributed Data Intelligence and Technologies Distributed Systems and Internet Technologies Department of Information Engineering (DINFO) http://www.disit.dinfo.unifi.it**

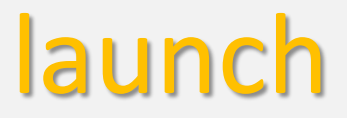

• Hadoop jar <Dest>.jar

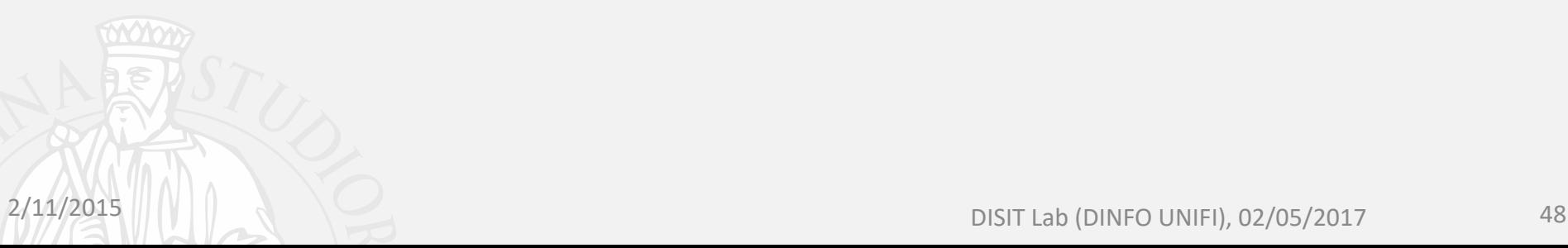

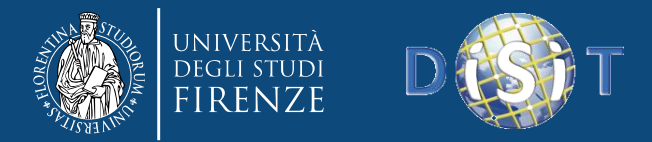

## Apache Hadoop

#### Parallel Computing@hadoop

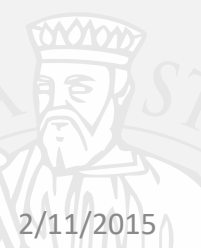

DISIT Lab (DINFO UNIFI), 02/05/2017 49

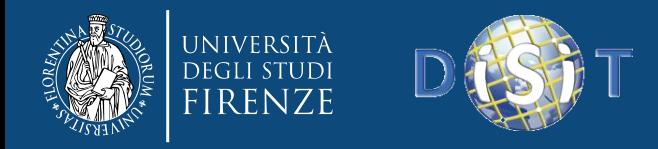

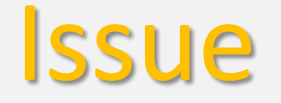

- Past lesson we saw the fundamenal of map reduce
- Working example bundle with hadoop documentation: wordcount

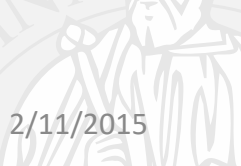

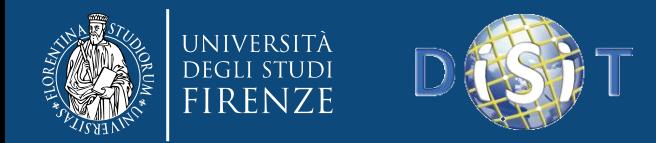

#### Review Map/Reduce Flow

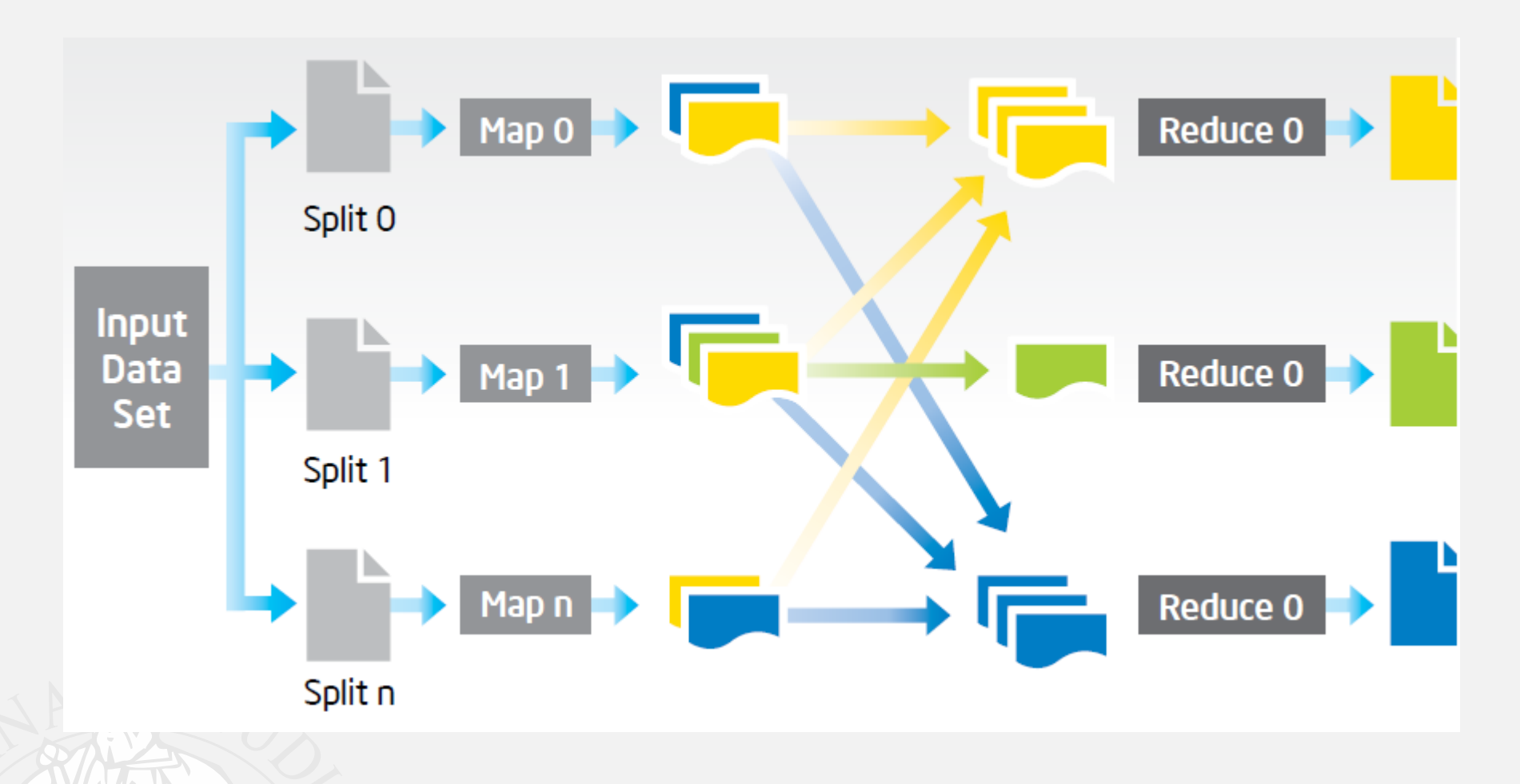

2/11/2015 Source: https://software.intel.com/sites/default/files/article/402274/etl-big-data-with-had866-8017

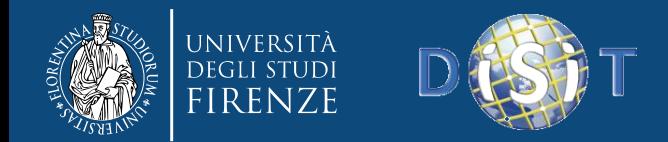

- Simple word counting program
- 

• Document1.txt *Queste sono le slide di Mario Rossi*

• Document2.txt *Le slide del corso di Sistemi Distribuiti*

• Expected Output:

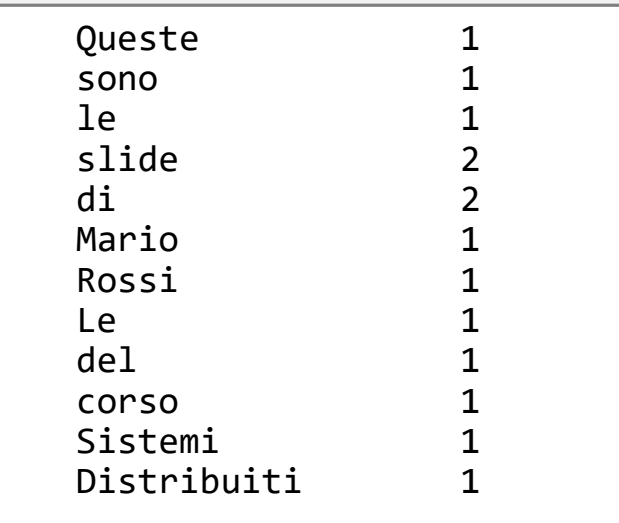

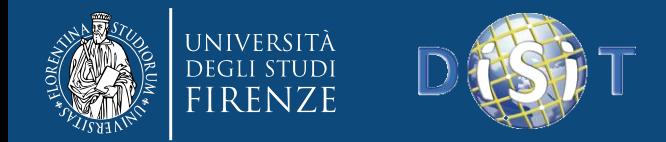

- WordCount.java  $\rightarrow$  simple word counting Java program to be executed trhough MapReduce in a Hadoop Cluster.
- SampleDoc.txt  $\rightarrow$  Input text file (programma del corso di Sistemi Distribuiti):

*Programma del corso dettagli e slide possono essere ottenuti da social network, smart city. Overview parte 0, ver:0.6: una vista generale al corso Introduzione (Parte 1, ver:2.0): (versione 2.4) Cosa sono i sistemi distribuiti, Tecnologie dei sistemi distribuiti, Internet e sua Evoluzione, Intranet, Penetrazione di internet, Crescita, Sistemi Mobili, Condivisione delle risorse, Web Server and Web Services, Caratteristiche: Eterogenei, aperti, sicuri, trasparenti, architetture, n-tier. XML (parte 1b): fondamenti di XML, uso avanzato dell'XML PHP e Drupal: Parte 1cI, Parte 1cII, architetture web server, programmazione in PHP, costrutti dell linguaggio, operatori, get/post, esempi; Parte II: Content Management Systems, CMS, moduli, call back, ruoli, etc. WEB services e REST remote invocation via Web Services and REST architectures, strumenti per i WEB services, verifica, SOAP.*

**[…]**

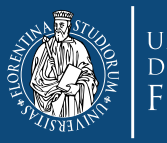

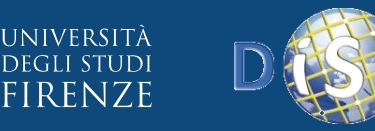

#### NLP in Hadoop – A Real Case

package org.disit;

import java.io.IOException; import java.util.StringTokenizer;

import org.apache.hadoop.conf.Configuration; import org.apache.hadoop.fs.Path; import org.apache.hadoop.io.IntWritable; import org.apache.hadoop.io.Text; import org.apache.hadoop.mapreduce.Job; import org.apache.hadoop.mapreduce.Mapper; import org.apache.hadoop.mapreduce.Reducer; import org.apache.hadoop.mapreduce.lib.input.FileInputFormat; import org.apache.hadoop.mapreduce.lib.output.FileOutputFormat;

public class **WordCount** {

public static class **TokenizerMapper** extends Mapper<Object, Text, Text, IntWritable>{  $// \quad . . .]$ }

public static class **IntSumReducer** extends Reducer<Text, IntWritable, Text, IntWritable> {

 $// \quad . . .]$ 

}

public static void **main**(String[] args) throws Exception {

Configuration conf =  $new$  Configuration(); Job job = Job.getInstance(conf, "word count"); job.setJarByClass(WordCount.class);

job.setMapperClass(TokenizerMapper.class); job.setCombinerClass(IntSumReducer.class); job.setReducerClass(IntSumReducer.class);

job.setOutputKeyClass(Text.class); job.setOutputValueClass(IntWritable.class);

FileInputFormat.addInputPath(job, new Path(args[0])); FileOutputFormat.setOutputPath(job, new Path(args[1]));

System.exit(job.waitForCompletion(true) ? 0 : 1);

}

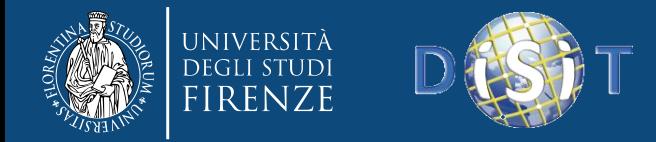

#### NLP in Hadoop – A Real Case

#### *Map Class*

public static class **TokenizerMapper** extends Mapper<Object, Text, Text, IntWritable> {

```
private final static IntWritable one = new IntWritable(1);
  private Text word = new Text();
  public void map(Object key, Text value, Context context) throws IOException, InterruptedException {
    StringTokenizer itr = new StringTokenizer(value.toString()); // Tokenizzazione del file di testo
    while (itr.hasMoreTokens()) {
        word.set(itr.nextToken());
        context.write(word, one);
    }
   }
}
```
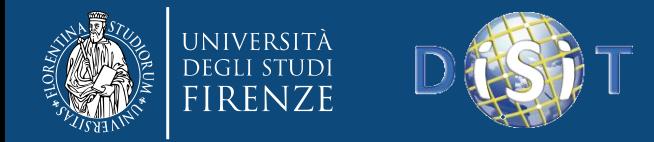

### NLP in Hadoop – A Real Case

#### *Reduce Class*

public static class **IntSumReducer** extends Reducer<Text, IntWritable, Text, IntWritable> {

```
private IntWritable result = new IntWritable();
```
public void **reduce**(Text key, Iterable<IntWritable> values, Context context) throws IOException, InterruptedException {

```
int sum = 0;
      for (IntWritable val : values) {
         sum += val.get(); /* Somma i valori unitary del conteggio di ogni singola parola
                              iterando su tutte le parole */
       }
       result.set(sum);
       context.write(key, result);
     }
   } 
2/11/2015 DISIT Lab (DINFO UNIFI), 02/05/2017 56
```
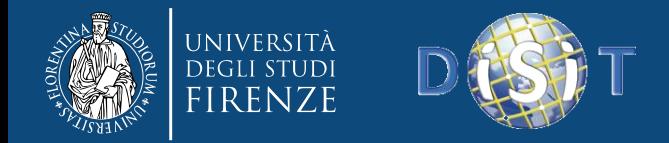

- Make executable jar:
	- \$ javac -cp \$(hadoop classpath) -d ./jar WordCount.java
	- \$ jar cvfe wordCount.jar org/disit.WordCount -C ./jar .

Copy input text file sampleDoc.txt in HDFS: hadoop fs -copyFromLocal <*file\_to\_be\_copied*> <*HDFS\_Folder\_Path*>

\$ hadoop fs –copyFromLocal sampleDoc.txt /users/studenti/

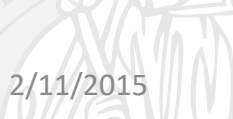

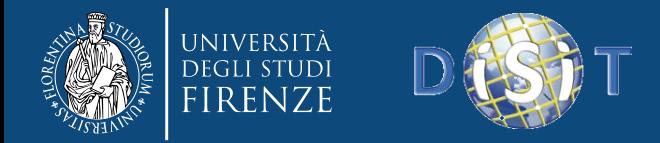

• Browsing HDFS Filesystem http://<dedicatedHueHostIP>:8000

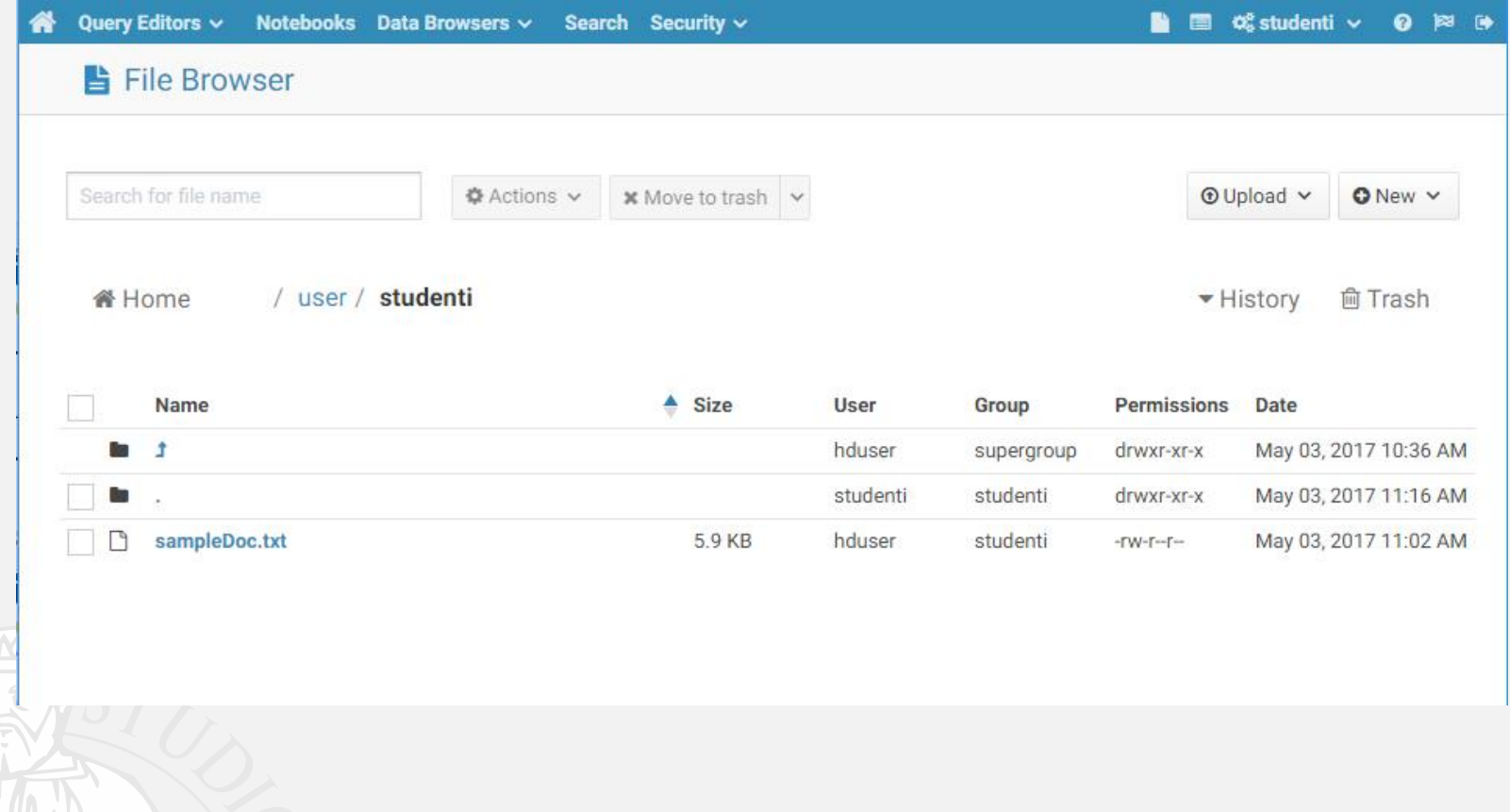

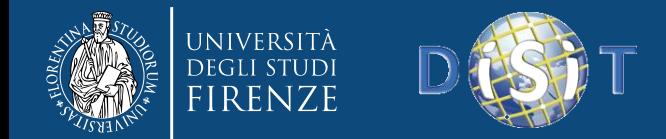

Execute the Word Count program (wc.jar) in HDFS:

hadoop jar <*jarFile.jar*> <*input\_File\_HDFS\_Path*> <*output\_HDFS\_Folder*>

\$ hadoop jar wordCount.jar /user/studenti/sampleDoc.txt /user/studenti/output

SSH Secure Shell 3.2.9 (Build 283) Copyright (c) 2000-2003 SSH Communications Security Corp - http://www.ssh.com/

This copy of SSH Secure Shell is a non-commercial version. This version does not include PKI and PKCS #11 functionality.

Welcome to Ubuntu 14.04.3 LTS (GNU/Linux 3.19.0-49-generic x86 64)

\* Documentation: https://help.ubuntu.com/

412 packages can be updated. 285 updates are security updates.

2/11/2015

New release '16.04.2 LTS' available. Run 'do-release-upgrade' to upgrade to it.

```
You have new mail.
Last login: Wed May 3 12:50:42 2017 from 192.168.0.242
hduser@hadoop-pigpen:~$ cd /
hduser@hadoop-piqpen:/$ cd srv/hadoop/share/hadoop/mapreduce/
hduser@hadoop-pigpen:/srv/hadoop/share/hadoop/mapreduce$ hadoop jar wordCount.jar /user/studenti/sampleDoc.txt /user/studenti/output
```
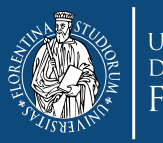

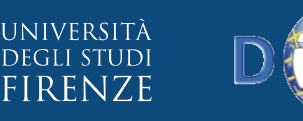

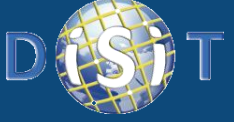

**DISIT Lab, Distributed Data Intelligence and Technologies Distributed Systems and Internet Technologies Department of Information Engineering (DINFO) http://www.disit.dinfo.unifi.it**

#### Real Word Count Example

hduser@hadoop-pigpen;/srv/hadoop/share/hadoop/mapreduce\$ hadoop jar wordCount.jar /user/studenti/sampleDoc.txt /user/studenti/output 17/05/03 13:36:49 INFO client.RMProxy: Connecting to ResourceManager at /192.168.0.98:8050 17/05/03 13:36:49 WARN mapreduce.JobResourceUploader: Hadoop command-line option parsing not performed. Implement the Tool interface and execute your application with ToolRunner to remedy this. 17/05/03 13:36:50 INFO input.FileInputFormat: Total input paths to process : 1 17/05/03 13:36:51 INFO mapreduce. JobSubmitter: number of splits:1 17/05/03 13:36:51 INFO mapreduce.JobSubmitter: Submitting tokens for job: job 1493383630745 0039 17/05/03 13:36:52 INFO impl.YarnClientImpl: Submitted application application 1493383630745 0039 17/05/03 13:36:52 INFO mapreduce.Job: The url to track the job: http://hadoop-pigpen:8080/proxy/application 1493383630745 0039/ 17/05/03 13:36:52 INFO mapreduce. Job: Running job: job 1493383630745\_0039 17/05/03 13:37:01 INFO mapreduce. Job: Job job 1493383630745 0039 running in uber mode : false 17/05/03 13:37:01 INFO mapreduce. Job: map 0% reduce 0% 17/05/03 13:37:47 INFO mapreduce. Job: map 100% reduce 0% 17/05/03 13:37:55 INFO mapreduce.Job: map 100% reduce 33% 17/05/03 13:37:56 INFO mapreduce. Job: map 100% reduce 100% 17/05/03 13:37:58 INFO mapreduce. Job: Job job 1493383630745 0039 completed successfully 17/05/03 13:37:58 INFO mapreduce. Job: Counters: 49 File System Counters FILE: Number of bytes read=5605 FILE: Number of bytes written=442041 FILE: Number of read operations=0 FILE: Number of large read operations=0 FILE: Number of write operations=0 HDFS: Number of bytes read=6164 HDFS: Number of bytes written=5319 HDFS: Number of read operations=12 HDFS: Number of large read operations=0 HDFS: Number of write operations=6 **Job** Counters Launched map tasks=1 Launched reduce tasks=3 Rack-local map tasks=1 Total time spent by all maps in occupied slots (ms)=42617 Total time spent by all reduces in occupied slots (ms)=34252 Total time spent by all map tasks (ms)=42617 Total time spent by all reduce tasks (ms)=17126 Total vcore-seconds taken by all map tasks=42617 Total vcore-seconds taken by all reduce tasks=17126 Total megabyte-seconds taken by all map tasks=87279616 Total megabyte-seconds taken by all reduce tasks=70148096 Map-Reduce Framework Map input records=15 Map output records=806 Map output bytes=9272 Map output materialized bytes=5593 Input split bytes=117 Combine input records=806 Combine output records=513 Reduce input groups=513 Reduce shuffle bytes=5593 Reduce input records=513 Reduce output records=513 Spilled Records=1026 Shuffled Maps =3  $2/11/2015$   $\frac{F \text{ailed Shuffiles}=0}{M \text{Perged Map outputs}=3}$  60

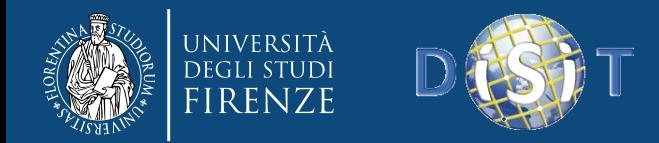

Monitoring Running Apps and Resoruces  $\rightarrow$  http://<masterNodeHostIP>:8080

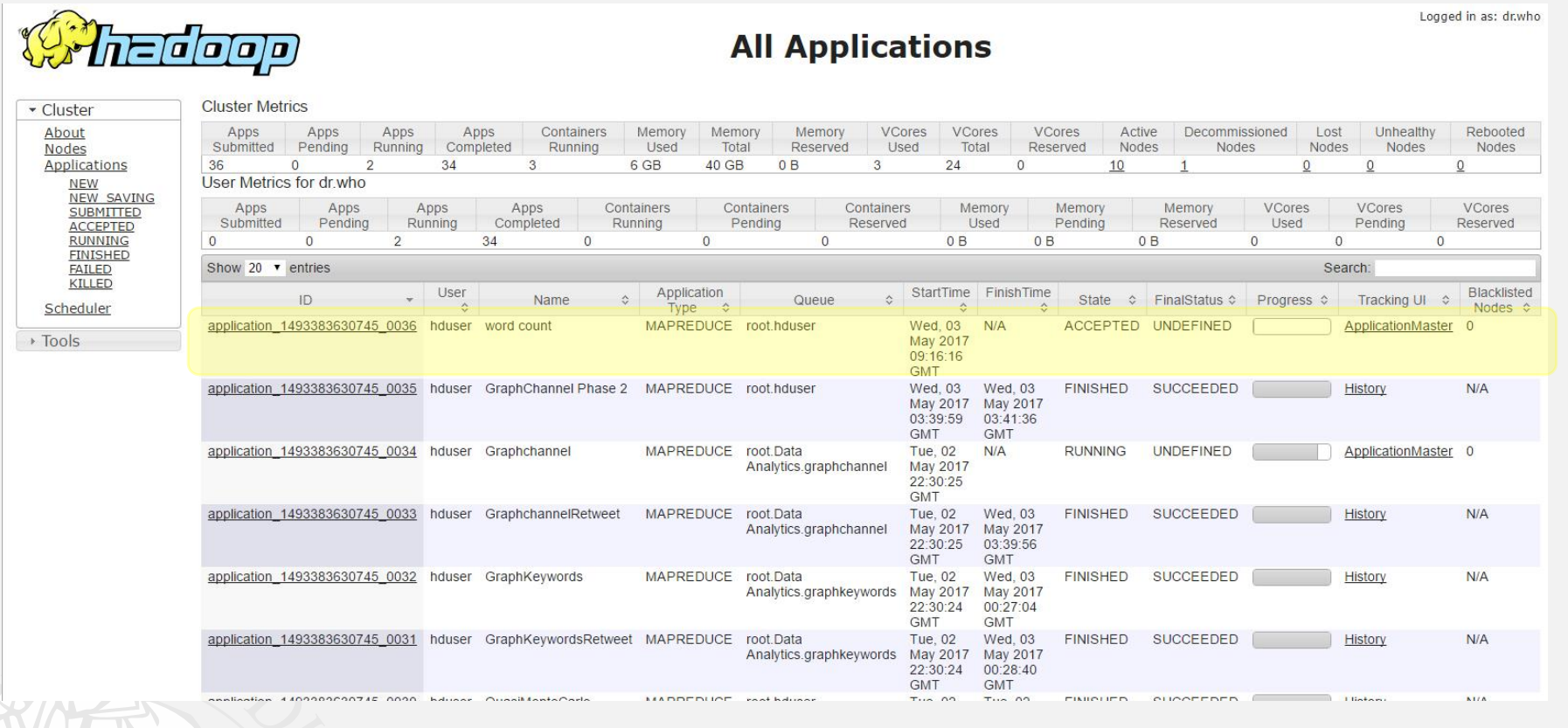

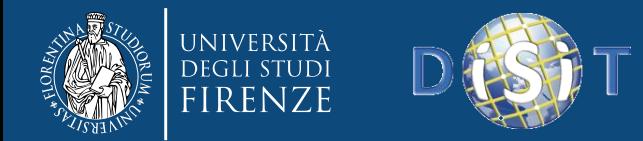

 $2/2$ 

### Real Word Count Example

#### Monitoring Running Apps and Resoruces  $\rightarrow$

#### http://<dedicatedHueHostIP>:8000/jobbrowser

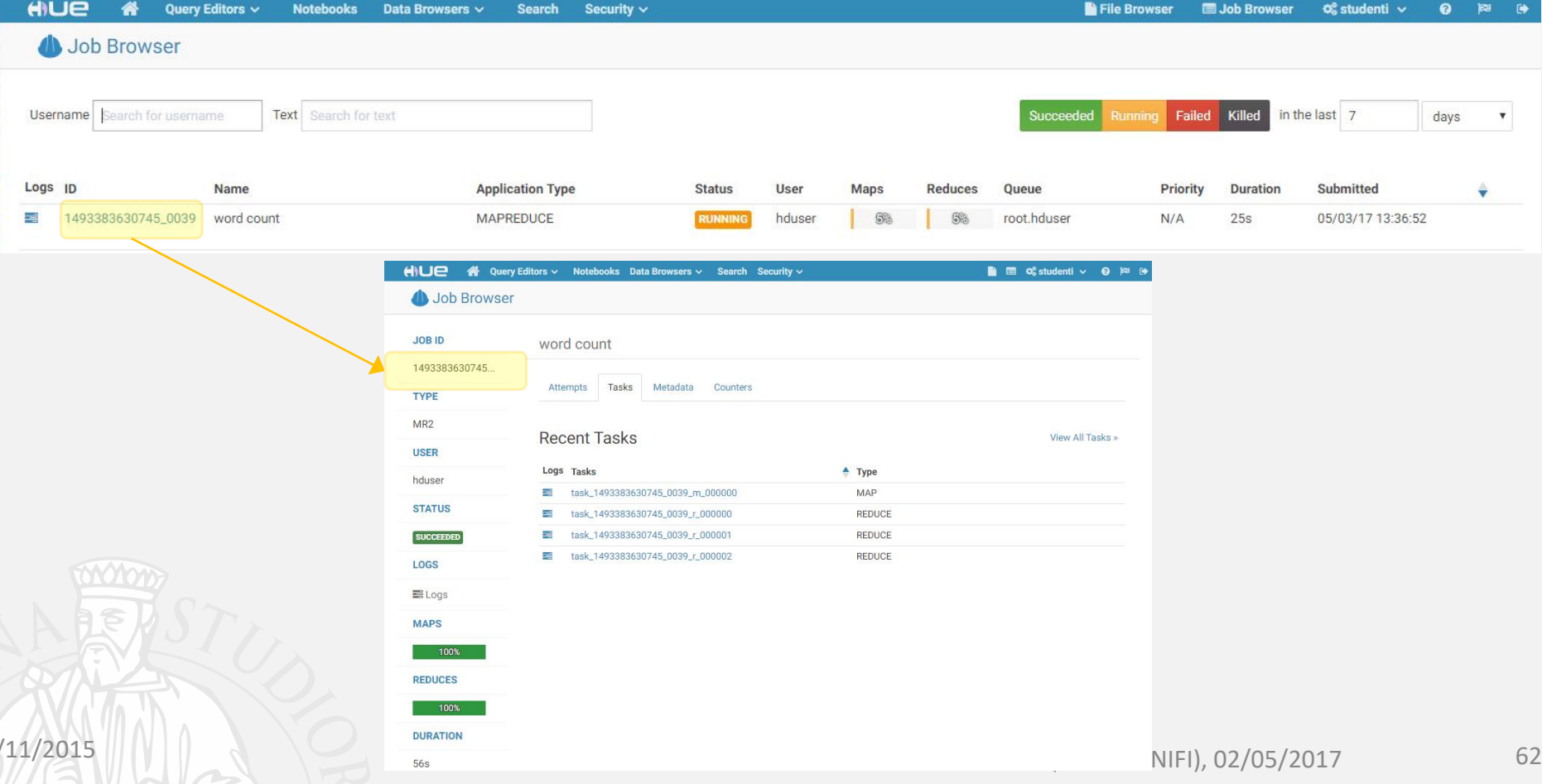

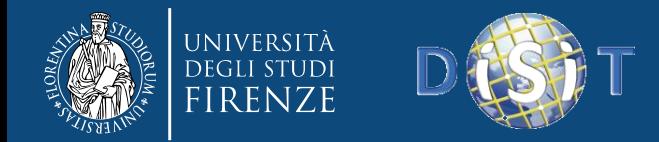

 $\mathbb{L}$ 

省

### Real Word Count Example

#### • Browsing the Output in HDFS:

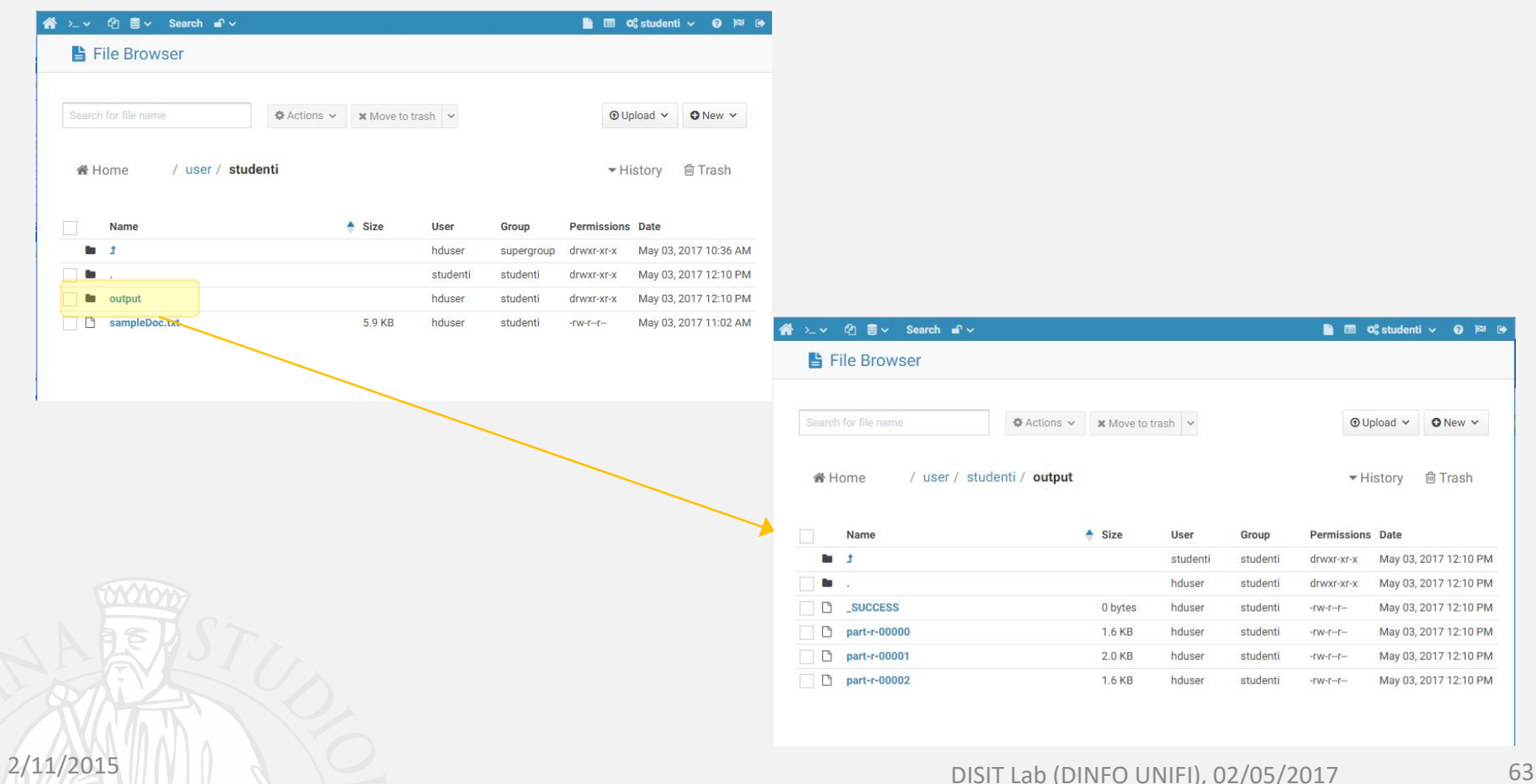

**B** ■ © studenti v **O** P B

 $\bullet$  New  $\checkmark$ 

**向 Trash** 

May 03, 2017 12:10 PM

May 03, 2017 12:10 PM May 03, 2017 12:10 PM

May 03, 2017 12:10 PM

May 03, 2017 12:10 PM

May 03, 2017 12:10 PM

 $\odot$  Upload  $\sim$ 

▼ History

**Permissions** Date

drwxr-xr-x

drwxr-xr-x

 $-1 - 1 - 1$ 

 $-W-T-T$ 

 $-TW-T-T$ 

\*FW-F--F--

Group

student

studenti

studenti

studenti

studenti

studenti

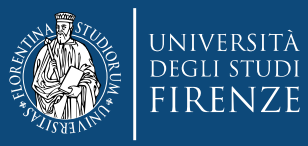

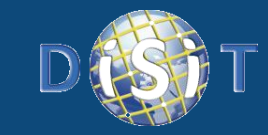

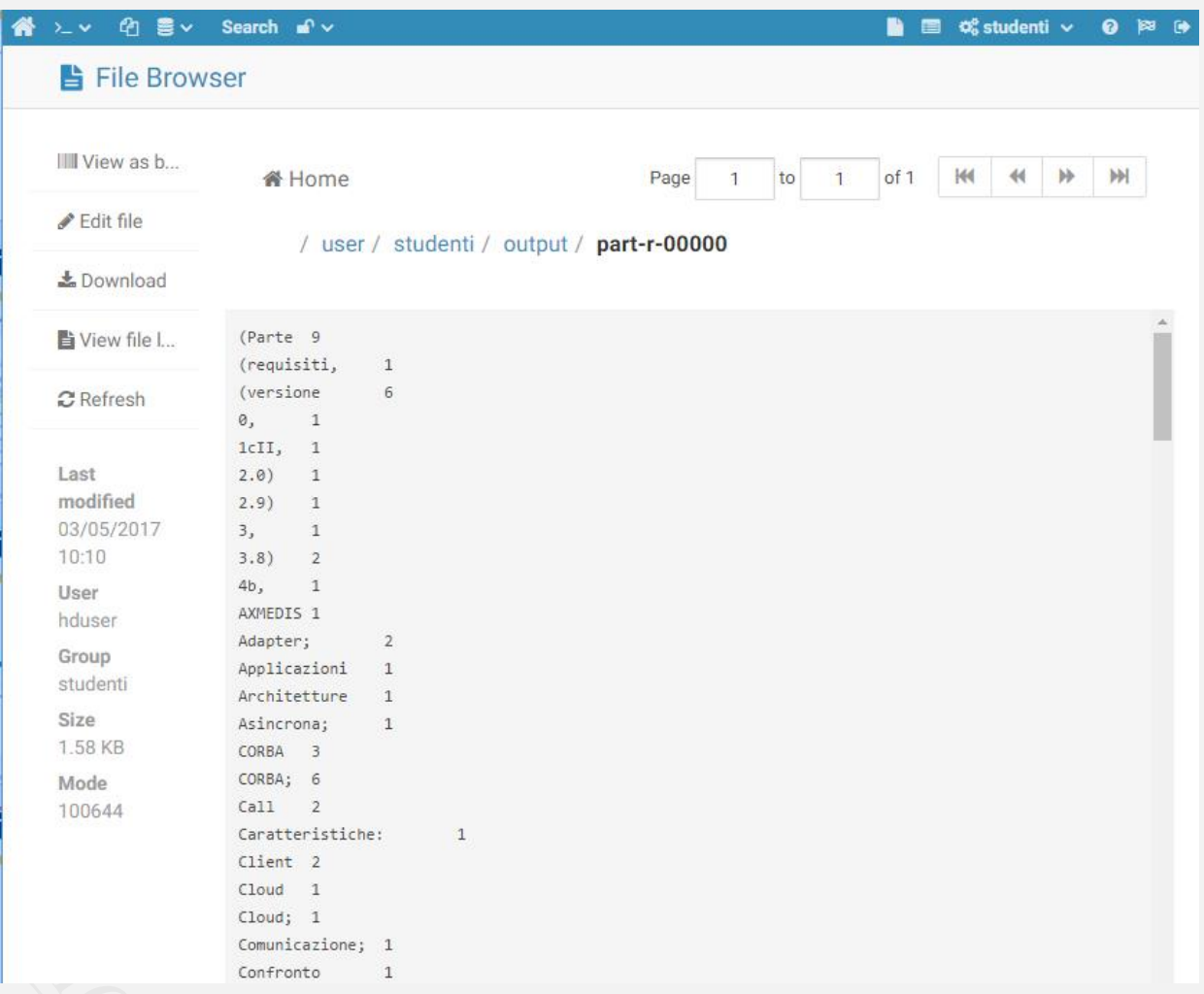

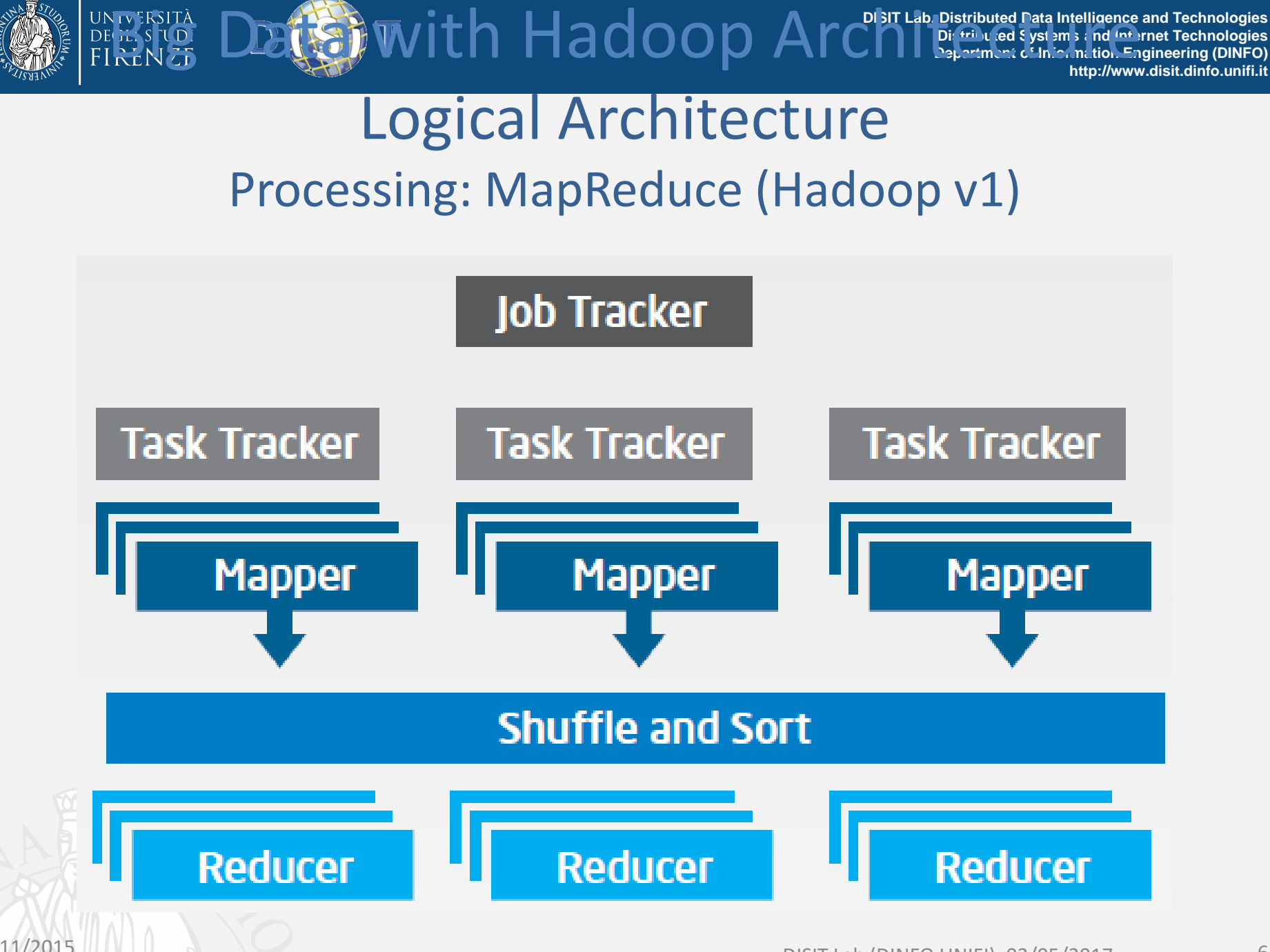

2/11/2015<br>Source:<https://software.intel.com/sites/default/files/article/402274/etl-big-data-with-hadoop.pdf>

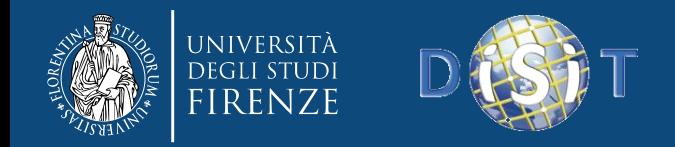

### YARN Scheduler

- Used in Hadoop 2.x +
- YARN = Yet Another Resource Negotiator
- Treats each server as a collection of *containers*
	- Container = fixed CPU + fixed memory
- Has 3 main components
	- Global *Resource Manager (RM)*
		- Scheduling
	- Per-server *Node Manager (NM)*
		- Daemon and server-specific functions
	- Per-application (job) *Application Master (AM)*
		- Container negotiation with RM and NMs
		- Detecting task failures of that job

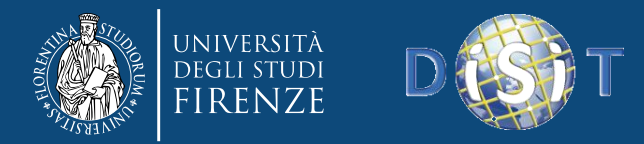

### YARN: How a job gets a container

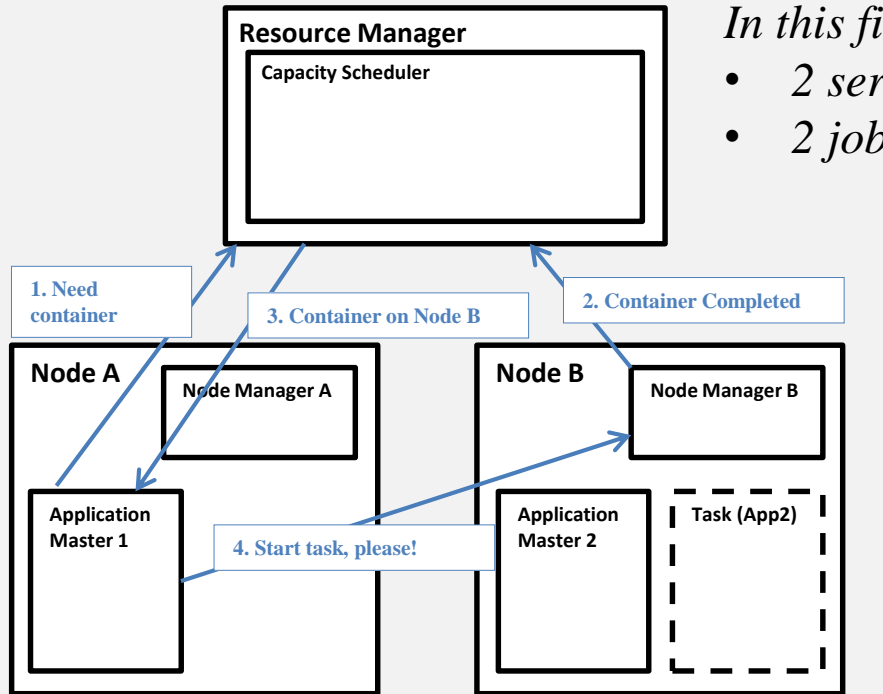

*In this figure*

- *2 servers (A, B)*
- *2 jobs (1, 2)*

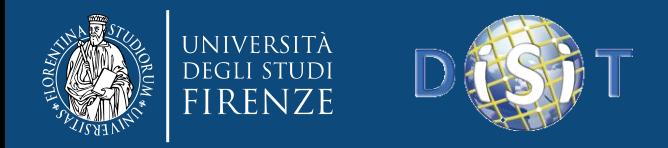

# What really going on !?

- How many maps are issued?
- Where are computed the maps?
- Does my job executing normally or something is going wrong !?
- Does my cluster being underutilzied or overutilized !?

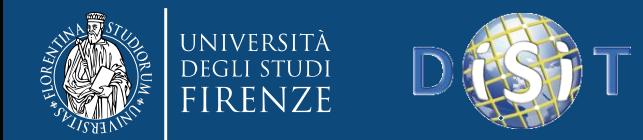

#### Basic web interface

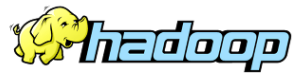

#### **All Applications**

Logged in as: dr.who

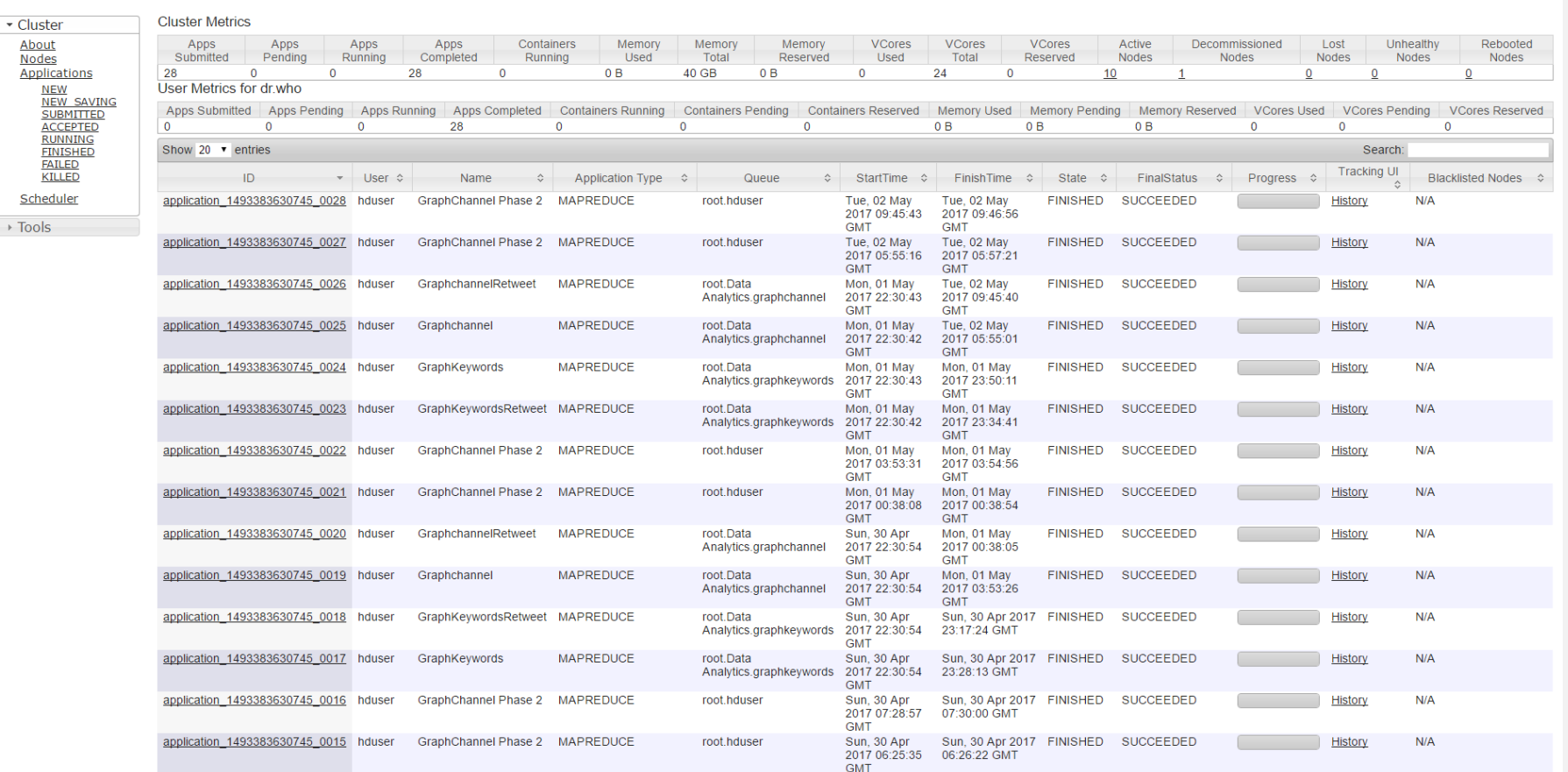

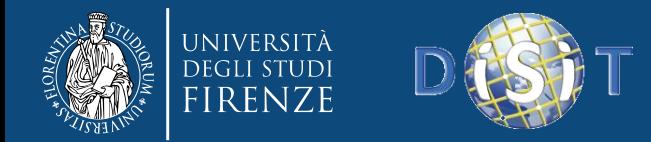

#### Advanced web interface

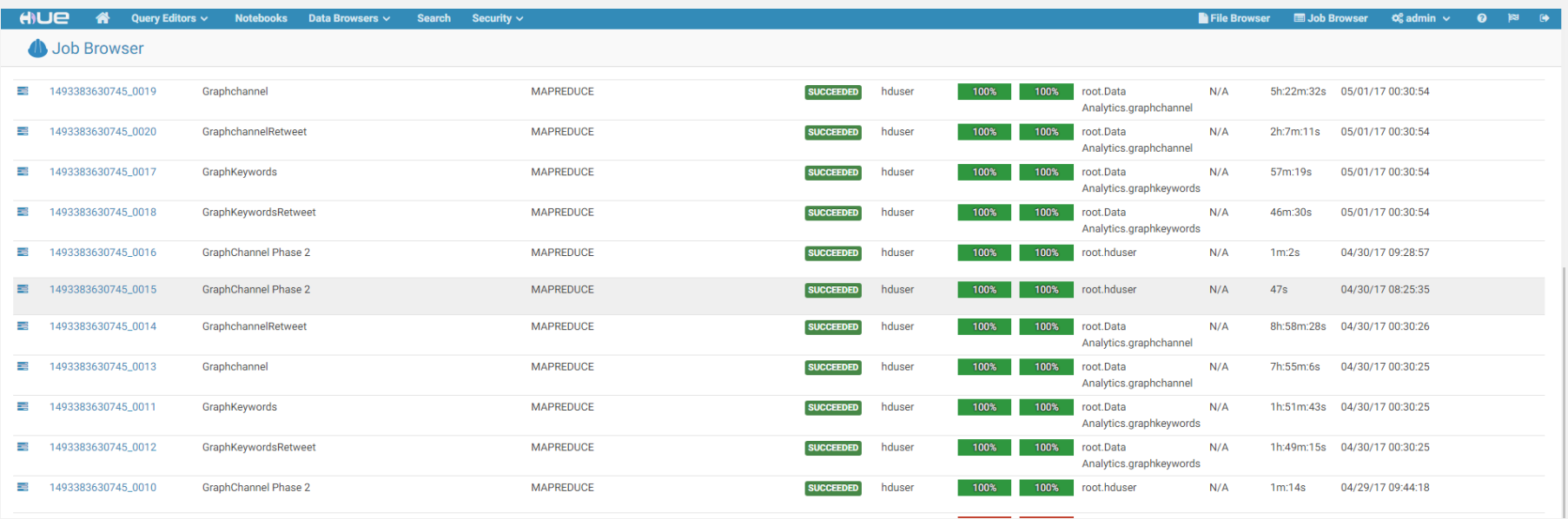

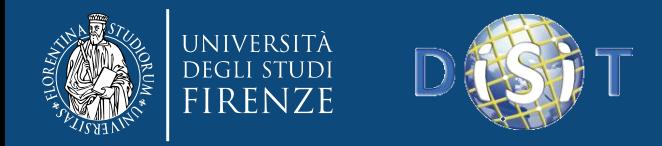

# What really really going on !?

- The aforementioned application doesn't give specific information …
- Unix tools
- Batch System tools
- Really need something that can provide a quick visual overview of the health and load on your cluster

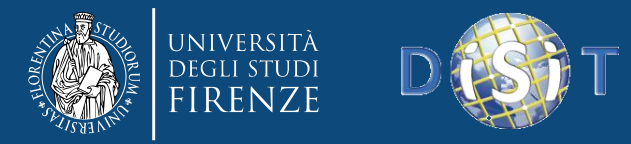

**DISIT Lab, Distributed Data Intelligence and Technologies Distributed Systems and Internet Technologies Department of Information Engineering (DINFO) http://www.disit.dinfo.unifi.it**

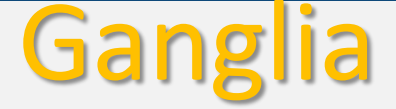

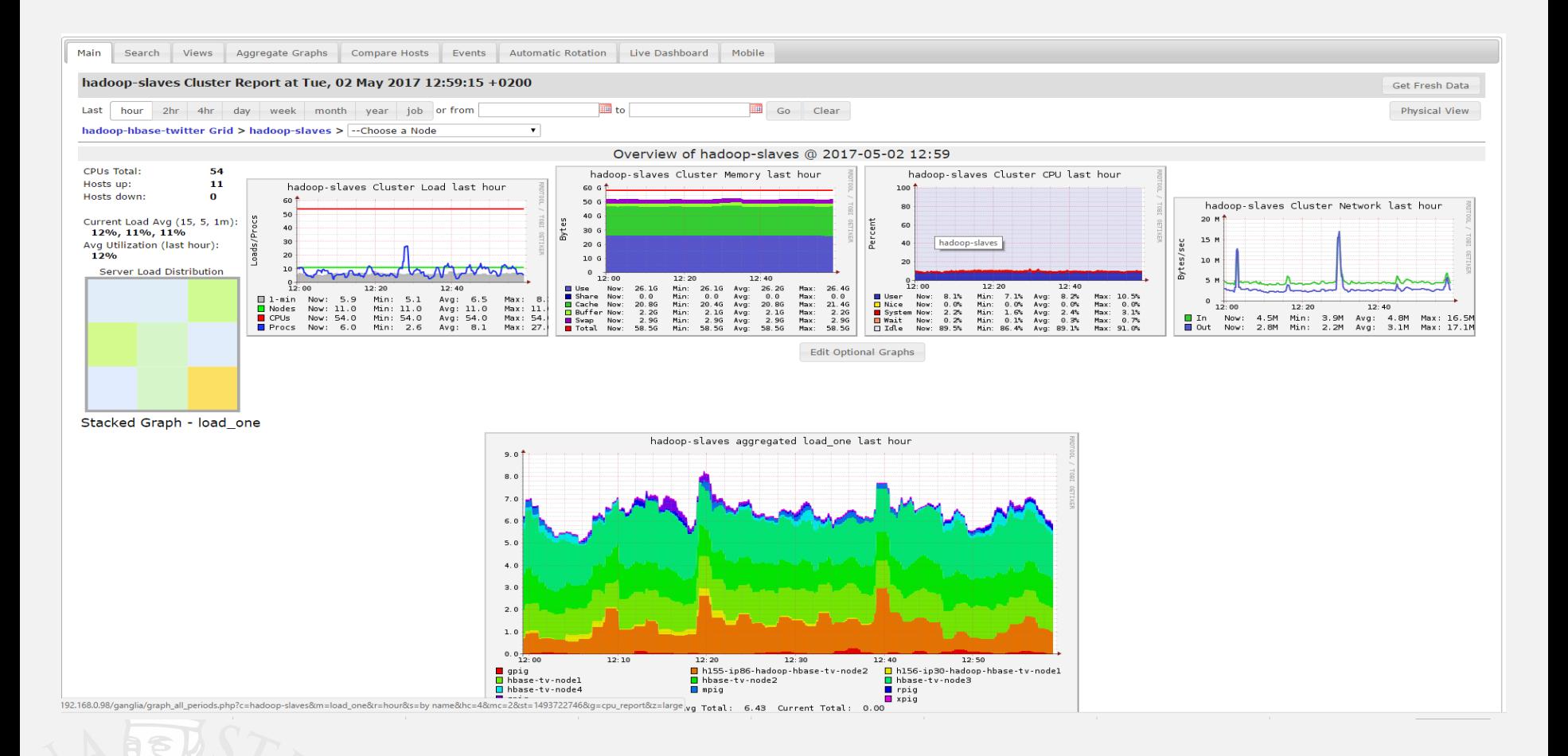
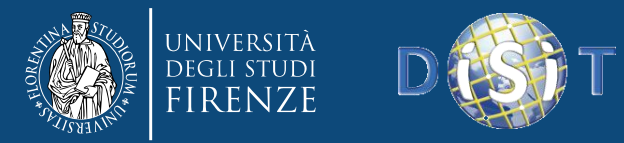

**DISIT Lab, Distributed Data Intelligence and Technologies Distributed Systems and Internet Technologies Department of Information Engineering (DINFO) http://www.disit.dinfo.unifi.it**

#### Host level detail

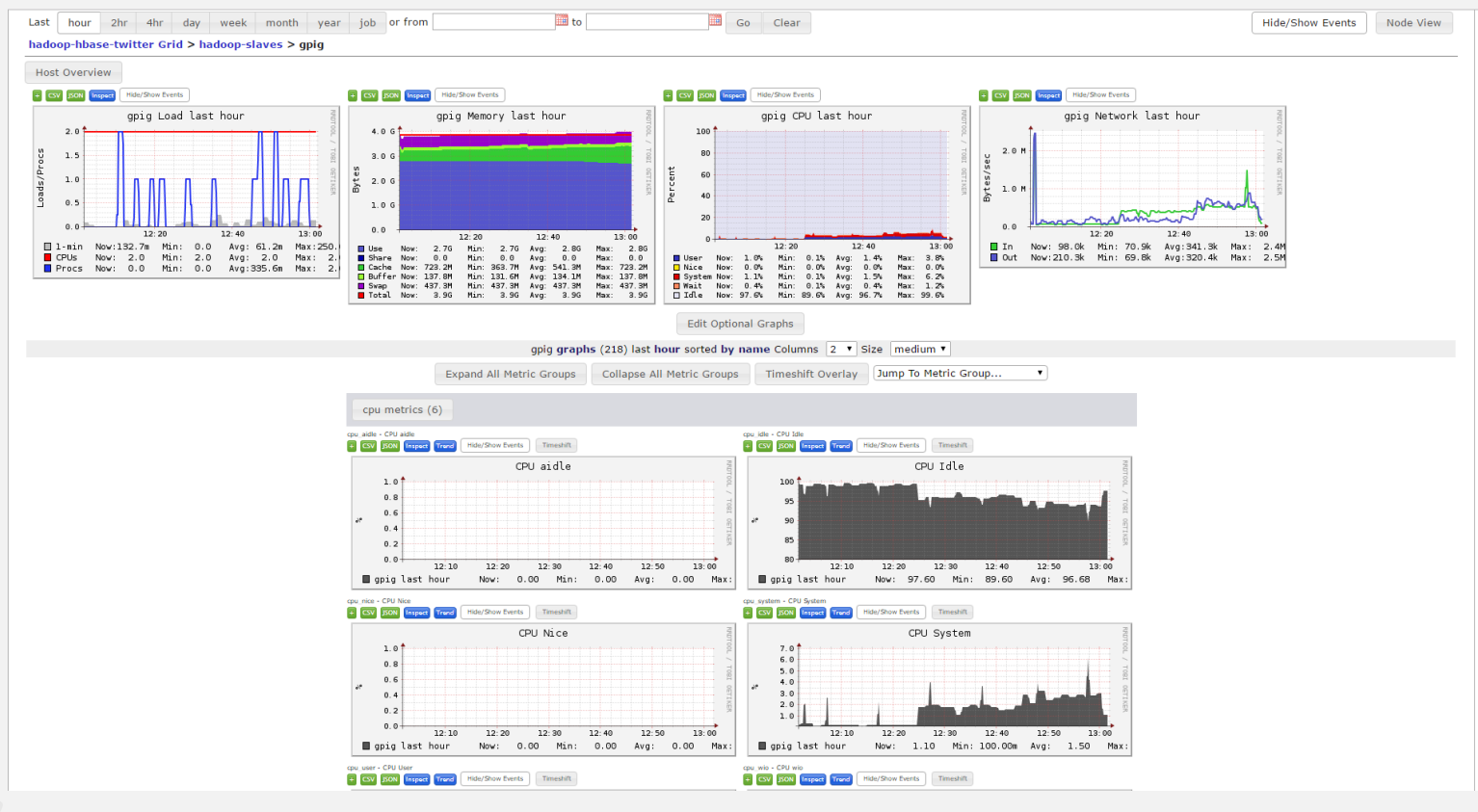

2/11/2015

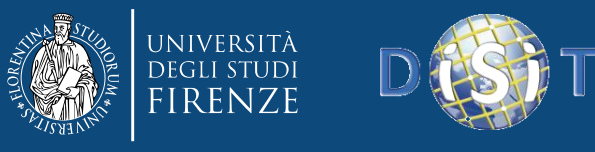

#### How does Ganglia work?

- Ganglia works through a small agent, *gmond*, on each node or machine to be monitored. You can distribute a single gmond instance to lots of machines at once. Gmonds communicate the state of their local node to a machine running a Master *gmetad* instance.
- The server uses RRDtool to store the data over time
- The Ganglia framework can be extended to monitor many parameters.

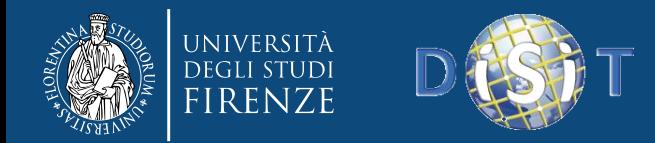

Setup

The software can be downloaded from <http://ganglia.sourceforge.net/>

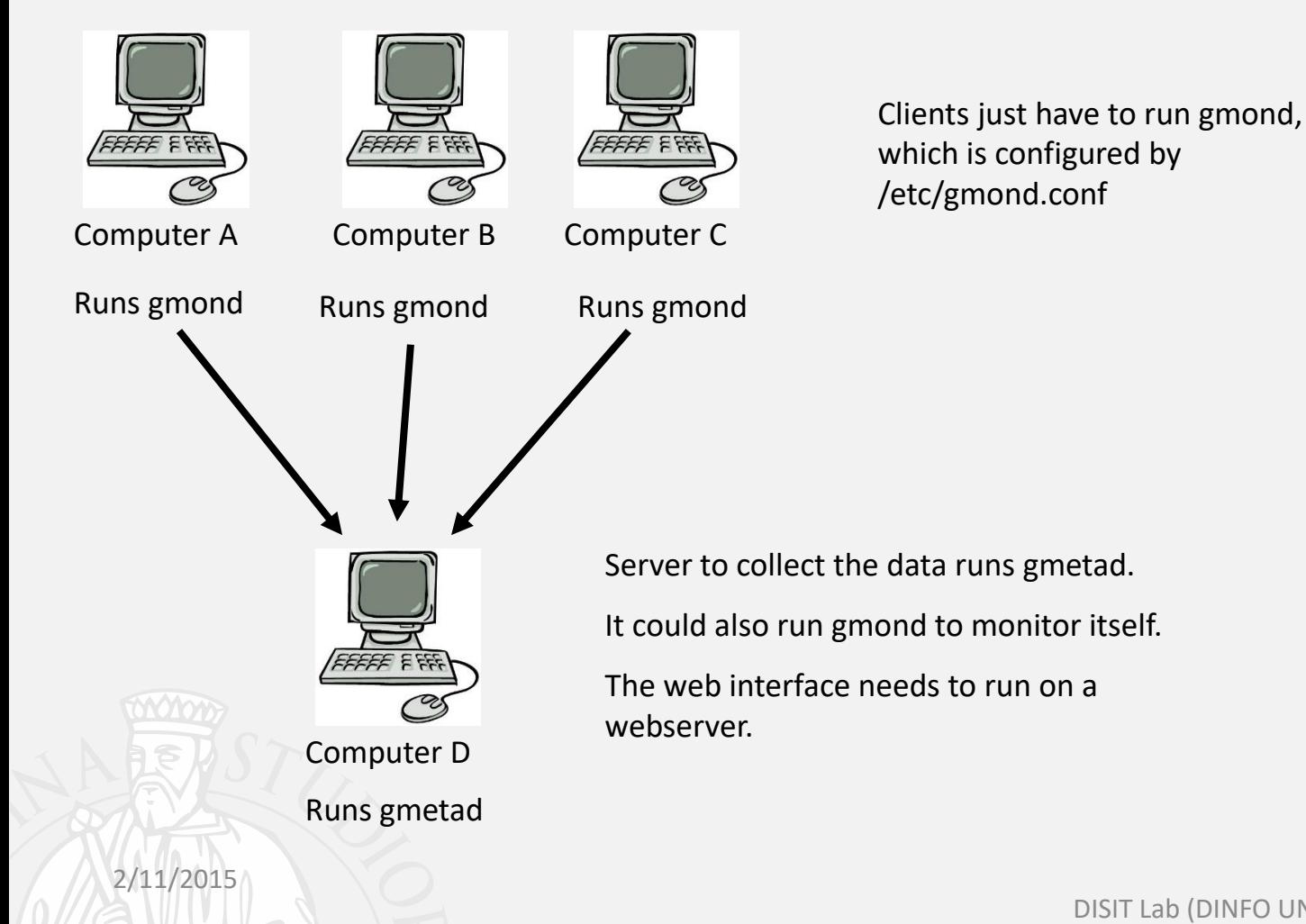

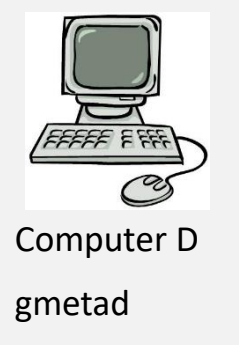

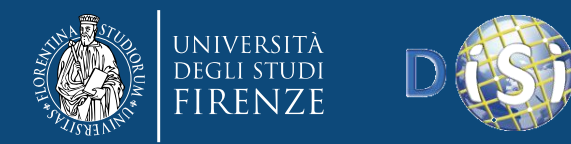

2/11/2015

**DISIT Lab, Distributed Data Intelligence and Technologies Distributed Systems and Internet Technologies Department of Information Engineering (DINFO) http://www.disit.dinfo.unifi.it**

# Client Setup

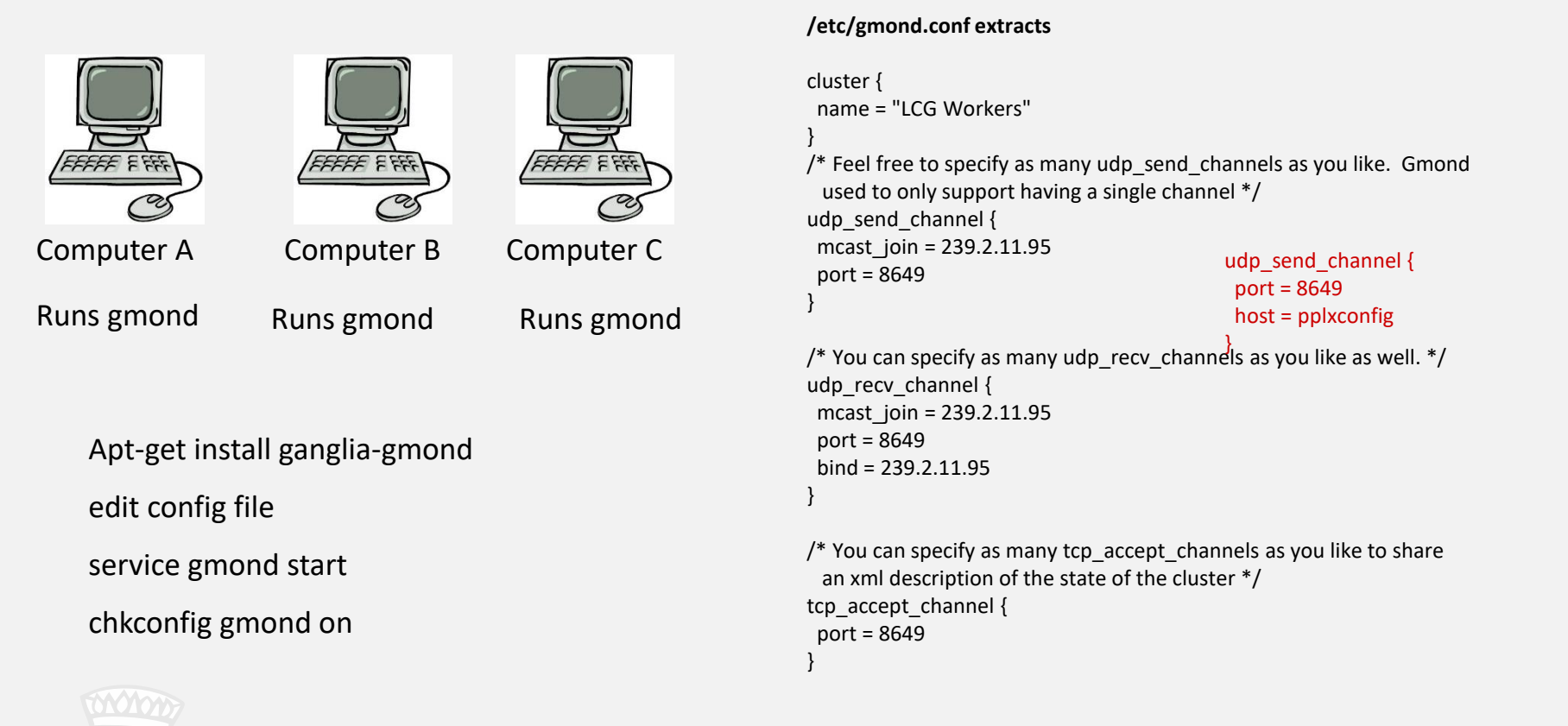

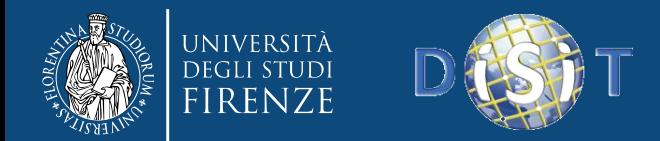

**DISIT Lab, Distributed Data Intelligence and Technologies Distributed Systems and Internet Technologies Department of Information Engineering (DINFO) http://www.disit.dinfo.unifi.it**

# Server Setup

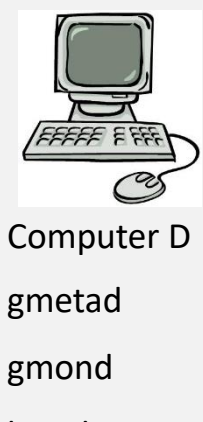

httpd

#### **Extracts from /etc/gmetad.conf**

data\_source "LCG Workers" computerA.physics.ox.ac.uk ComputerB.physics.ox.ac.uk computerC.physics.ox.ac.uk

data\_source "LCG Servers" t2se01.physics.ox.ac.uk:8656 t2ce02.physics.ox.ac.uk:8656 gridlogger.physics.ox.ac.uk:8656

Aptitude install ganglia-gmond ganglia-gmetad ganglia-web edit /etc/gmond.conf edit /etc/gmetad.conf

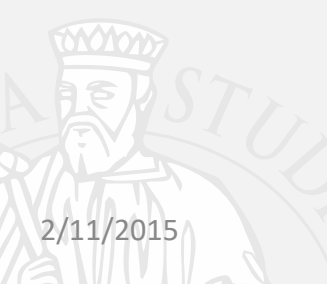

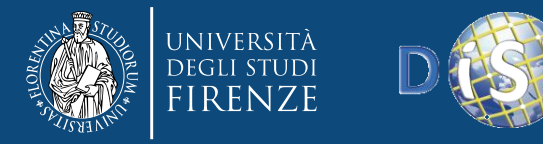

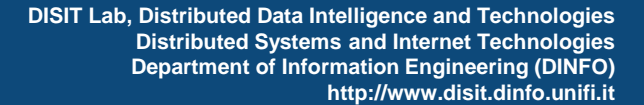

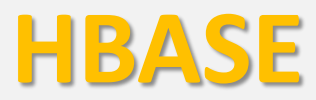

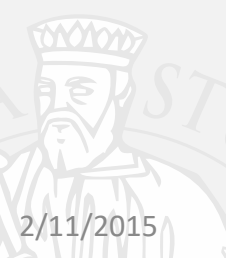

DISIT Lab (DINFO UNIFI), 02/05/2017 78

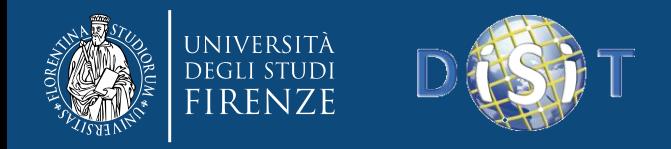

# Introduction

- Hadoop is a framework that supports operations on a large amount of data.
- Hadoop includes the Hadoop Distributed File System (HDFS)
- HDFS does a good job of storing large amounts of data, but lacks quick random read/write capability.

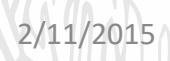

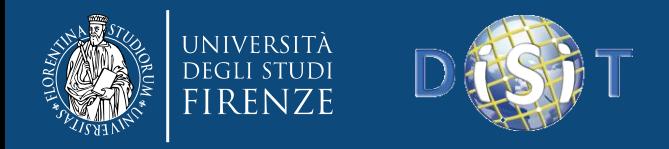

# Introduction (cont.)

- We need a tabular form of storing our data
- The storing system must preserve the advantages of hadoop
	- Fault tolerance
	- High perfomance on large amount of data

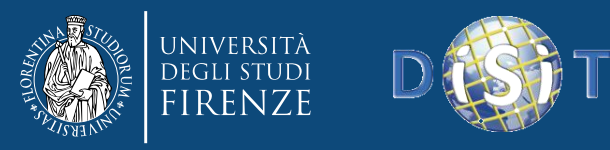

#### Introduction (Cont.)

- HBase is an open source, sparse, consistent distributed, sorted map modeled after Google's BigTable.
- Developed as part of Apache's Hadoop project and runs on top of Hadoop Distributed File System.

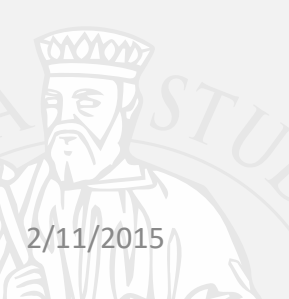

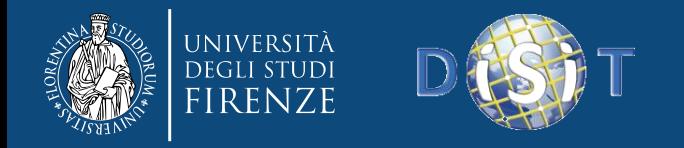

#### Conceptual View

- A data row has a sortable row key and an arbitrary number of columns.
- A Time Stamp is designated automatically if not artificially.
- <family>:<label>

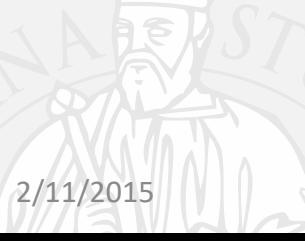

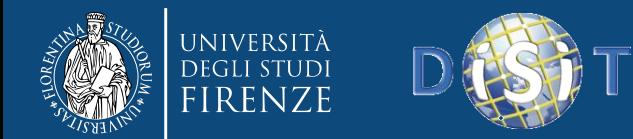

#### Hbase table

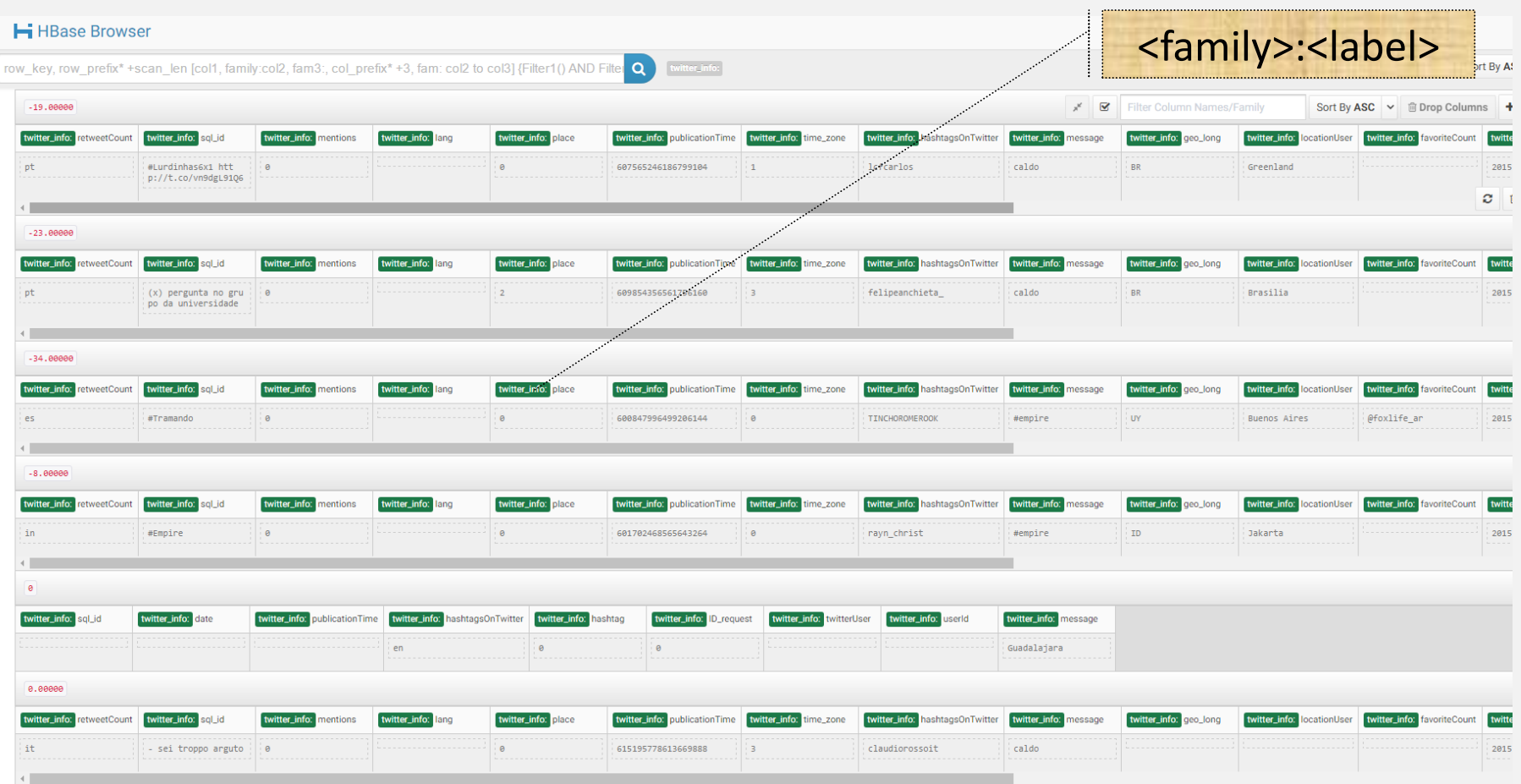

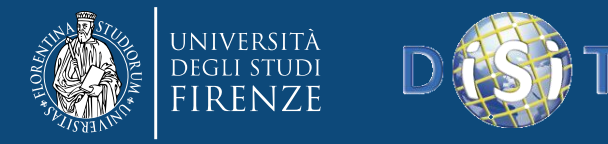

# Let's try it !

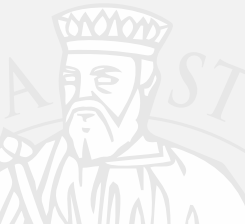

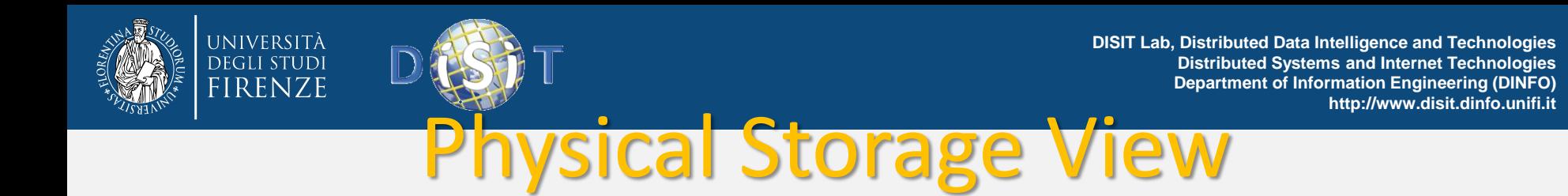

- Physically, tables are stored on a per-column family basis.
- Empty cells are not stored in a column-oriented storage format.

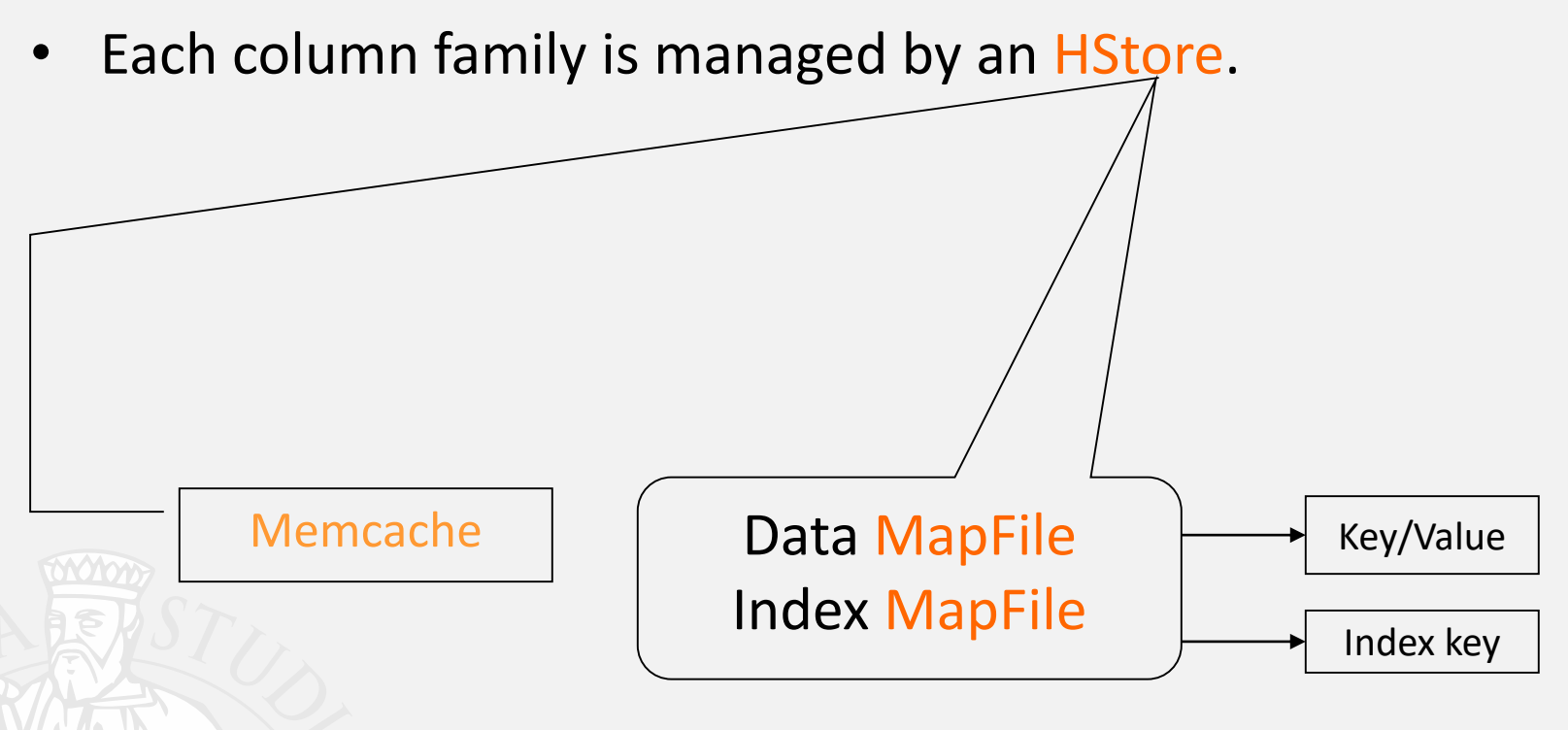

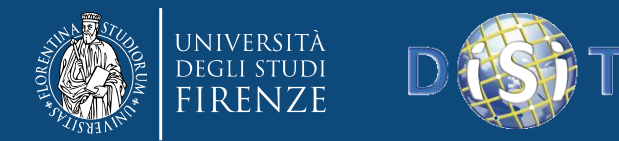

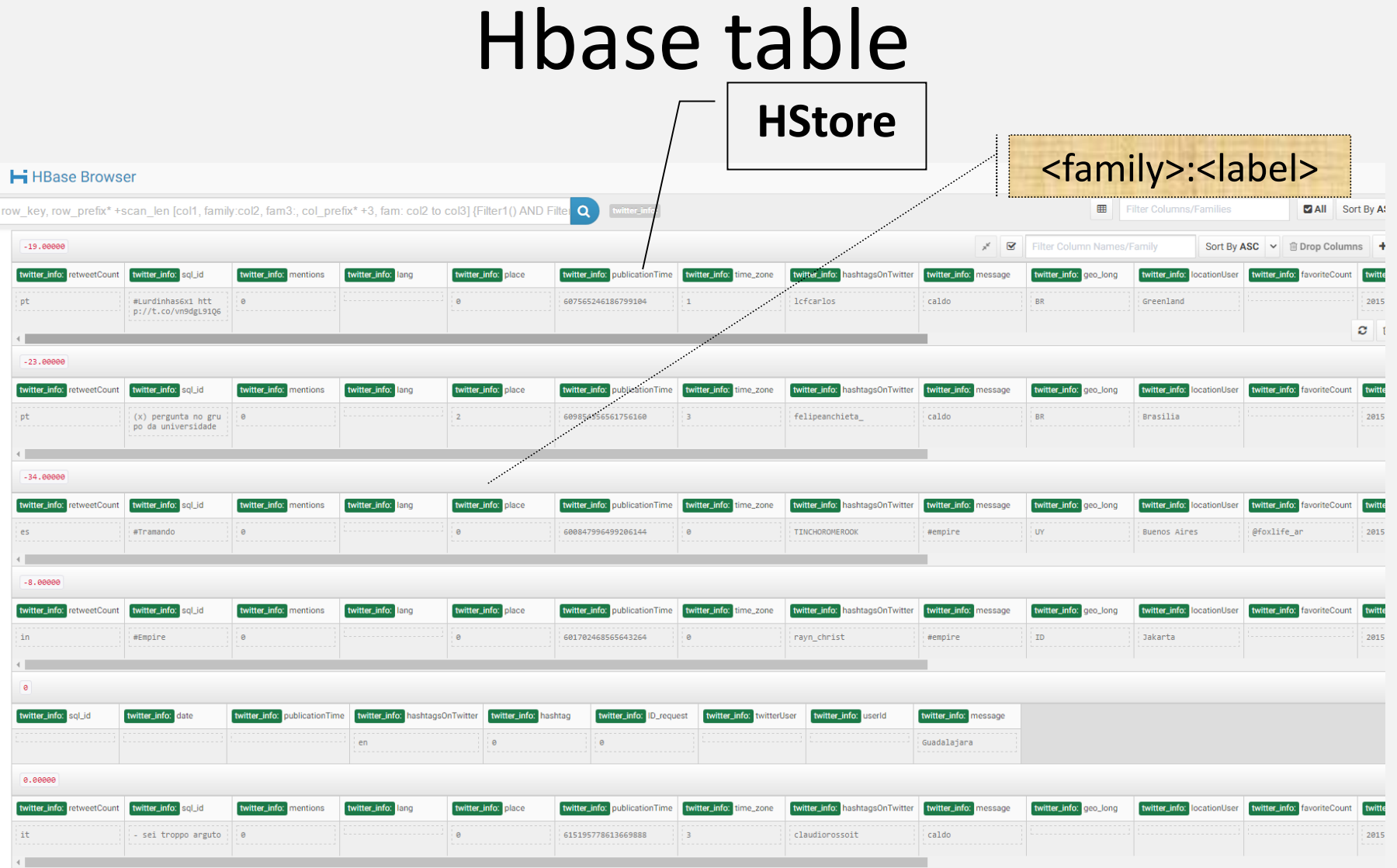

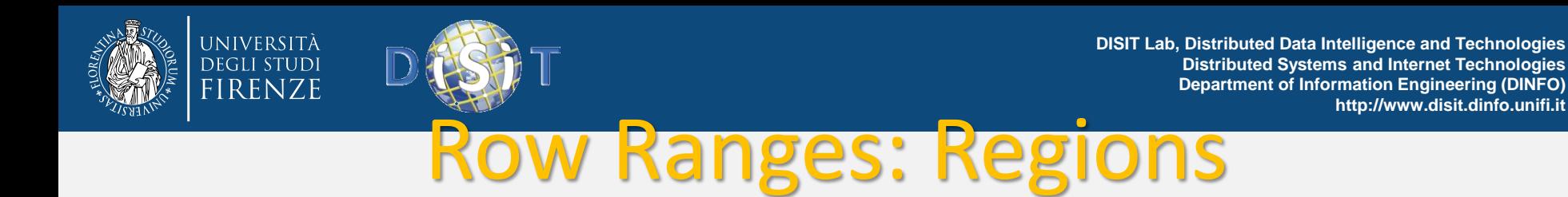

- Row key/ Column ascending, Timestamp descending
- Physically, tables are broken into row ranges contain rows from start-key to end-key

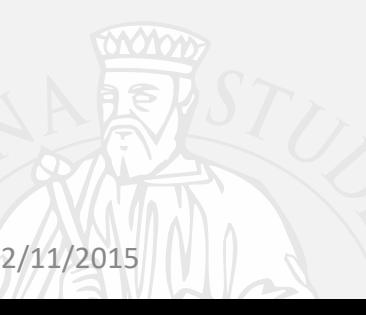

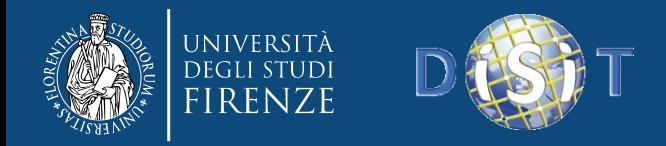

# What we can do?

- Mysql commands
	- Create table
	- Drop table
	- Insert data in table
	- Delete data
	- Query data
- Mysql interface (cli, API)

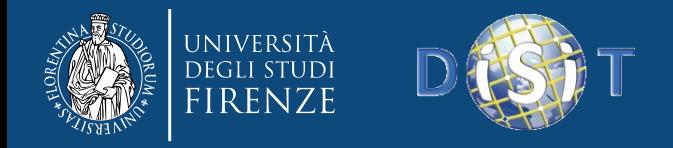

# Hbase commands

- Table manipulations
	- create 't1', 'f1', 'f2', 'f3'
	- drop 't1' (but t1 must be disabled)
	- Disable/enable 't1'

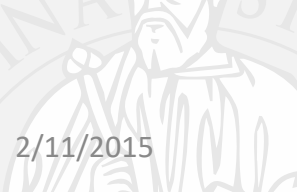

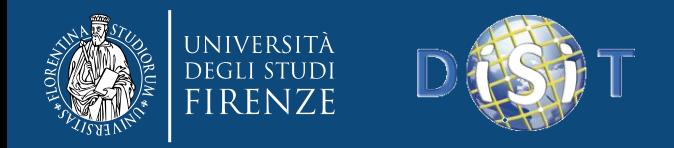

# More commands

- put 't1', 'r1', 'c1', 'value', ts1
- delete 't1', 'r1', 'c1'
- delete 't1', 'r1', 'c1','ts1'
- get 't1', 'r1'
- get 't1', 'r1', {TIMERANGE => [ts1, ts2]}
- get 't1', 'r1', {COLUMN => 'c1'}
- Scan 't1'

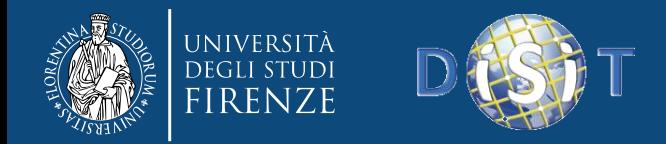

**DISIT Lab, Distributed Data Intelligence and Technologies Distributed Systems and Internet Technologies Department of Information Engineering (DINFO) http://www.disit.dinfo.unifi.it**

# HBASE Client

- Cli : hbase
- Java API

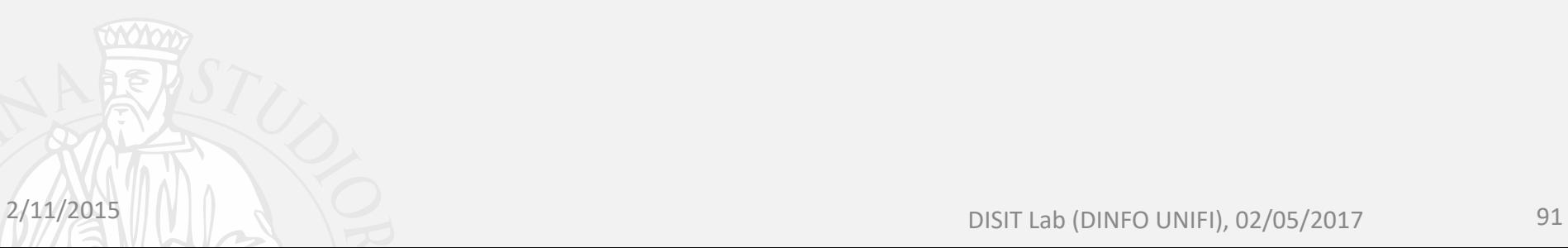

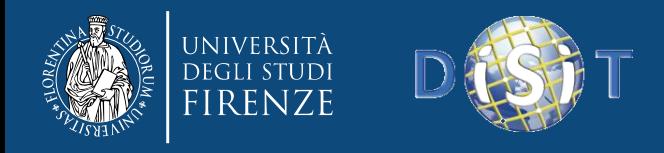

### **Trace**

- create 'student', cf=['a','b']
- put 'student', 'pippo', 'a:name', 'pippo'
- put 'student', 'pippo', 'a:age', 20
- put 'student', 'pluto, 'a:name', 'pluto'
- scan 'student'

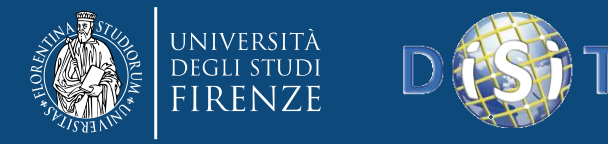

# Let's try it !

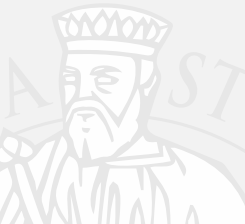

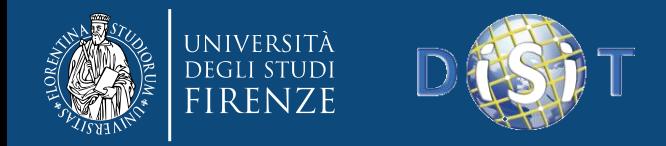

# **Missing !?**

- Mysql is sql complaint
	- To search data we issue commands like
		- «select columns where conditions >>
	- Generally we take advantgae of joining table

- HBASE is essentially an hashmap
	- No join of tables

– No select

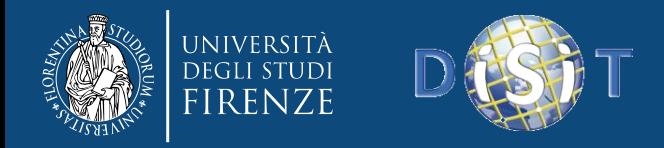

### Filters

- Filters are Java classes restricting matches;
- Filter list: combines multiple filters with AND and OR
- Compare values of one or multiple columns – Smaller, equal, greater, substring, prefix,
- Compare metadata: column family and qualifier Qualifier prefix filter: Return (first few) matching columns
	- Column range filter: return a slice of columns (e.g. bb-bz)
- Compare names of rows Note: it is preferable to use scan options

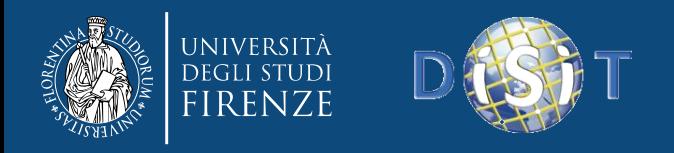

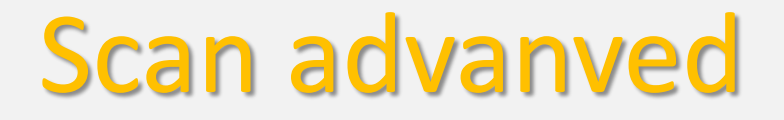

- scan 'student',{ FILTER => "KeyOnlyFilter()"}
- scan 'student',{ FILTER => "(PrefixFilter ('pi')) AND MultipleColumnPrefixFilter('a','b') AND ColumnCountGetFilter(2)" }
- scan 'student',{ COLUMNS=>['a:age'], FILTER => "SingleColumnValueFilter('a','age',>,'binary:19')"}

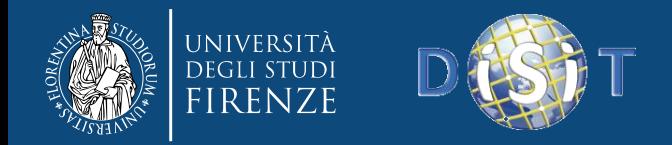

# HBase Components

#### • **Region**

- A subset of a table's rows, like horizontal range partitioning
- Automatically done
- **RegionServer (many slaves)**
	- Manages data regions
	- Serves data for reads and writes (*using a log*)

#### • **Master**

- Responsible for coordinating the slaves
- Assigns regions, detects failures
- Admin functions

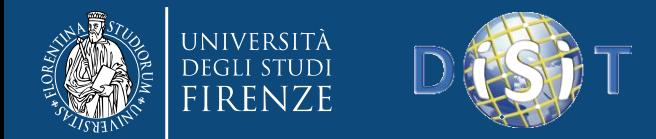

**DISIT Lab, Distributed Data Intelligence and Technologies Distributed Systems and Internet Technologies Department of Information Engineering (DINFO) http://www.disit.dinfo.unifi.it**

# Big Picture

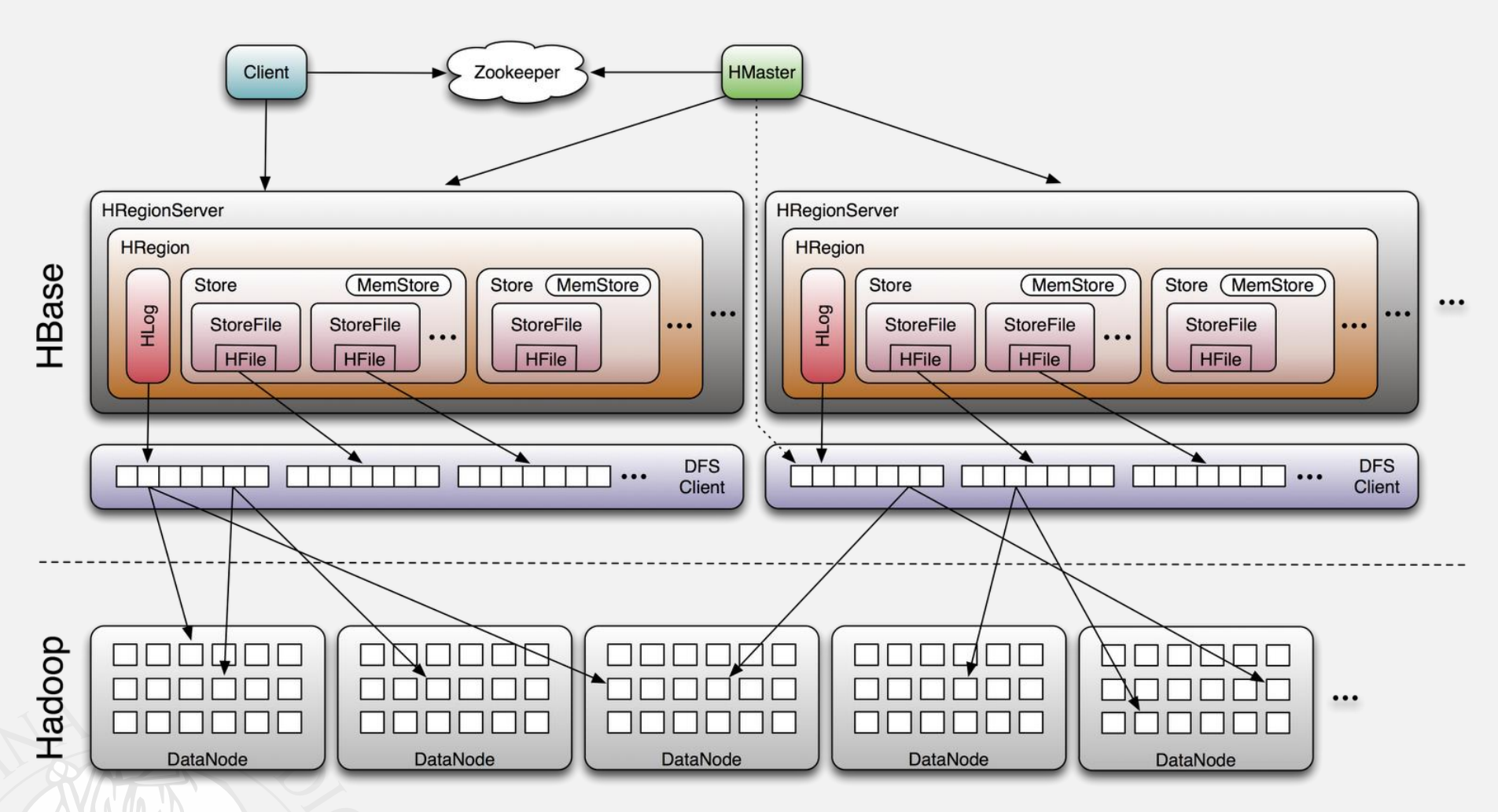

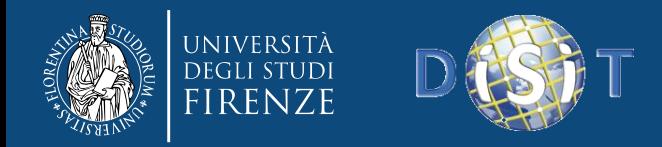

**DISIT Lab, Distributed Data Intelligence and Technologies Distributed Systems and Internet Technologies Department of Information Engineering (DINFO) http://www.disit.dinfo.unifi.it**

### ZooKeeper

- HBase depends on **ZooKeeper**
- By default HBase manages the ZooKeeper instance
	- E.g., starts and stops **ZooKeeper**
- HMaster and HRegionServers register themselves with **ZooKeeper**

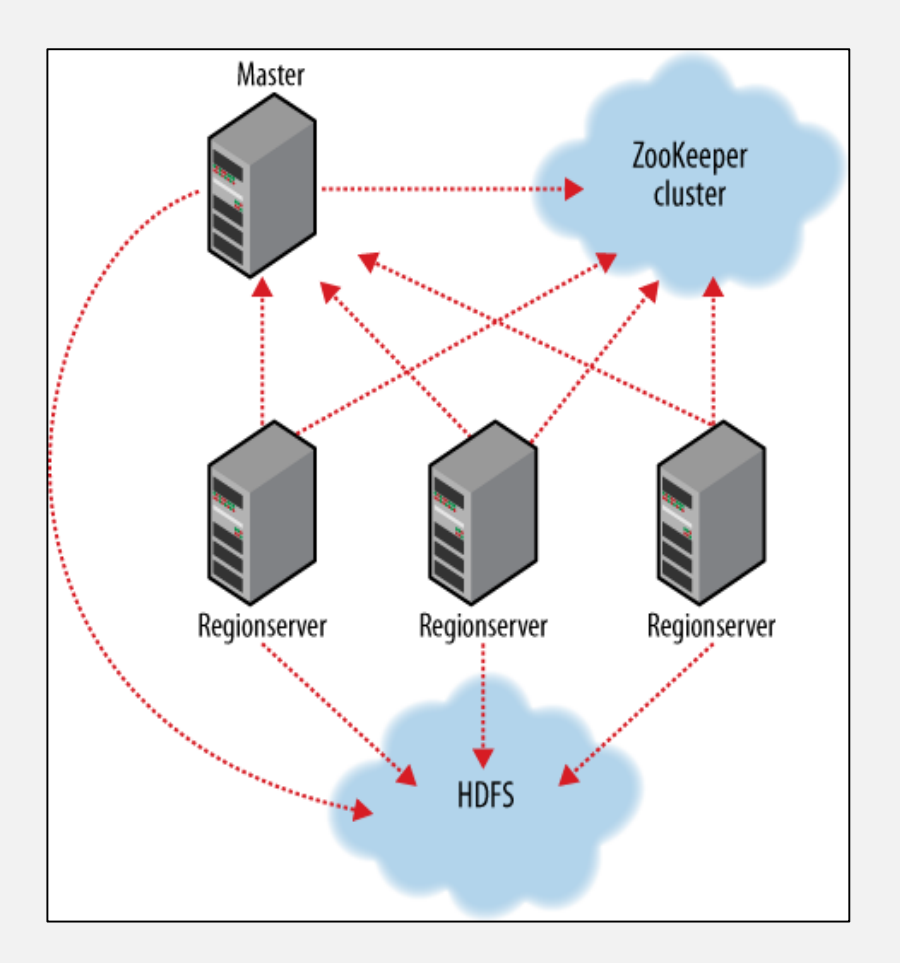

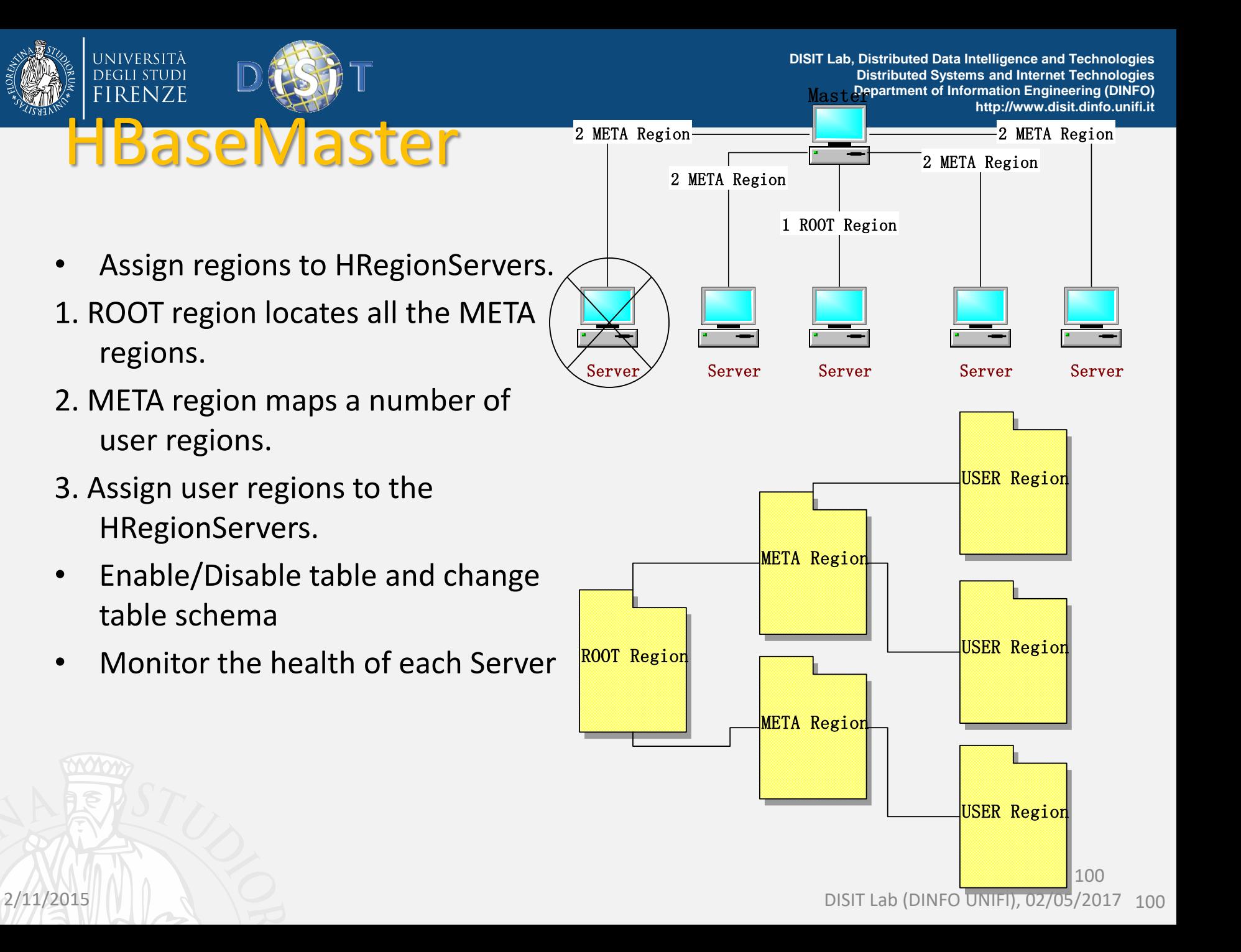

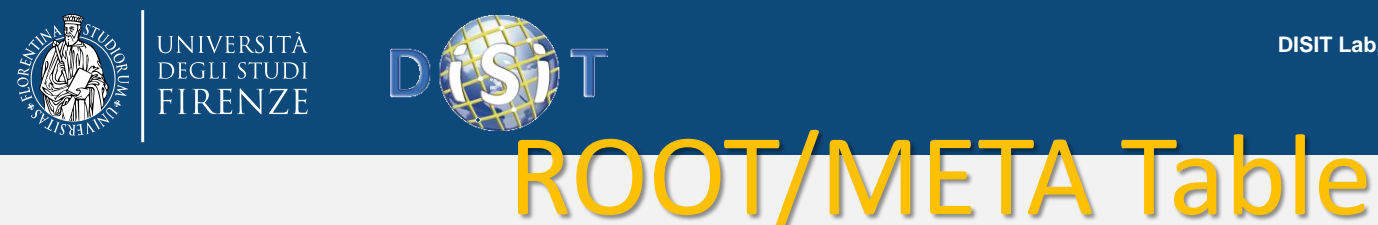

• Each row in the ROOT and META tables is approximately 1KB in size. At the default size of 256MB.

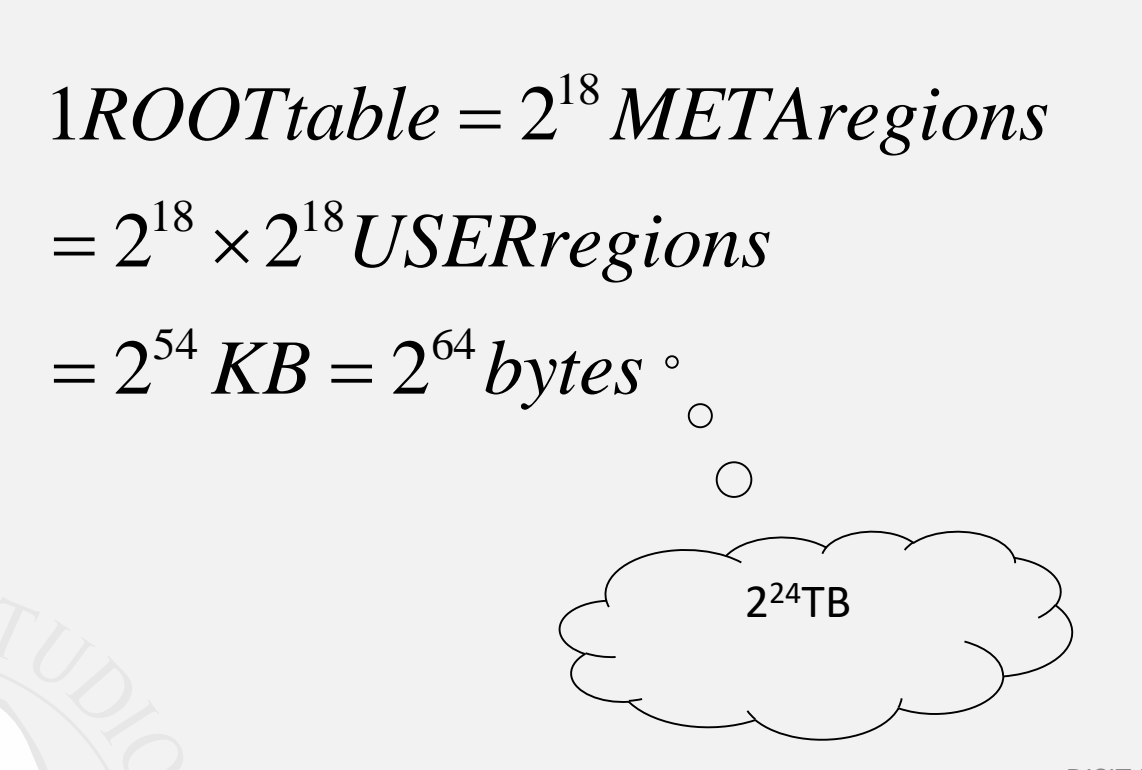

2/11/2015 DISIT Lab (DINFO UNIFI), 02/05/2017 101

**DISIT Lab, Distributed Data Intelligence and Technologies Distributed Systems and Internet Technologies Department of Information Engineering (DINFO)** http://www.disit.dinfo.u<sup>n</sup>i.it

HLog

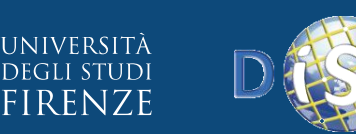

HRegionSer<sup>9</sup> • Write Requests

- Read Requests
- Cache Flushes
- Compactions
- Region Splits

Memcache

Mapfile1.1

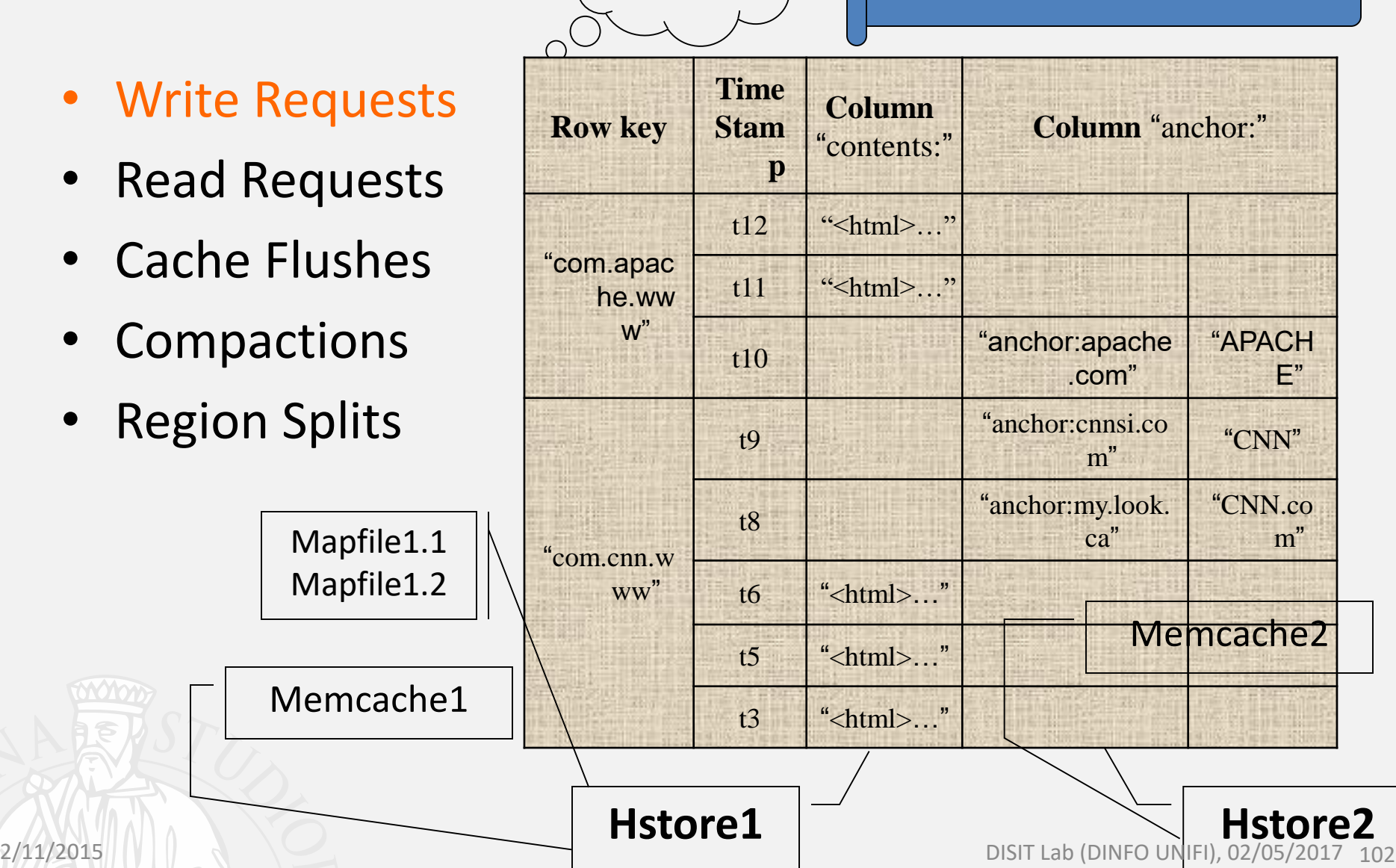

write

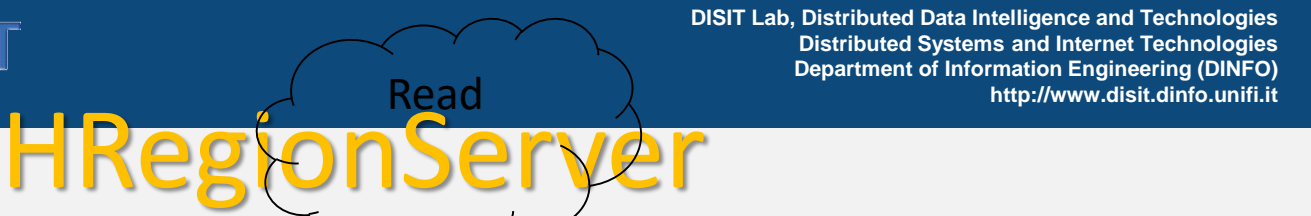

• Write Requests

UNIVERSITÀ DEGLI STUDI **FIRENZE** 

- Read Requests
- Cache Flushes
- Compactions
- Region Splits

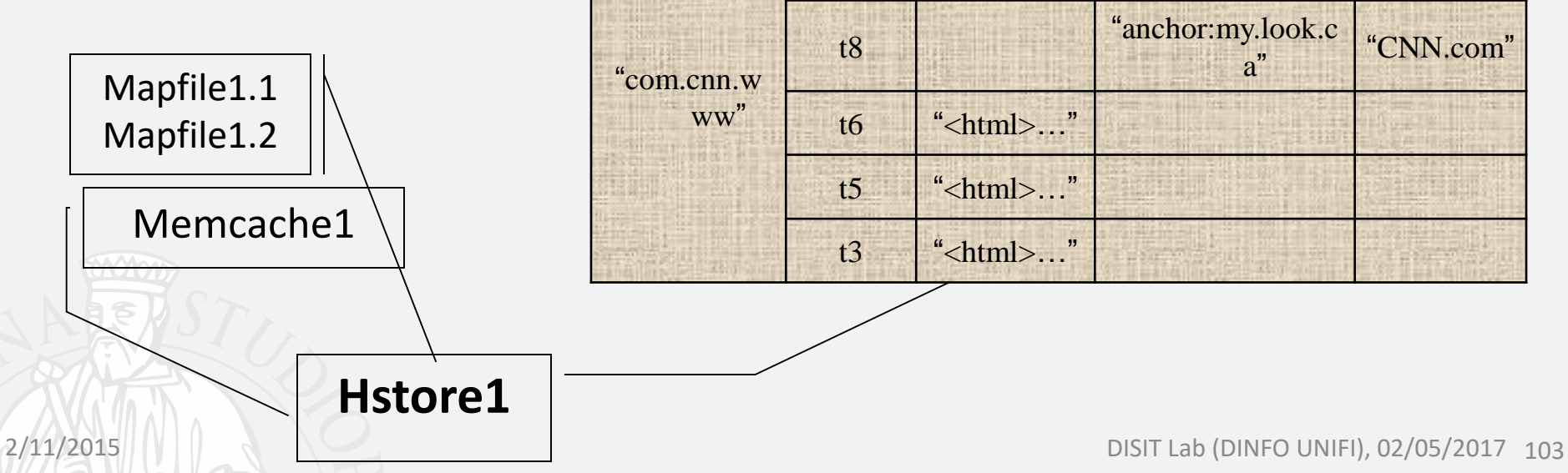

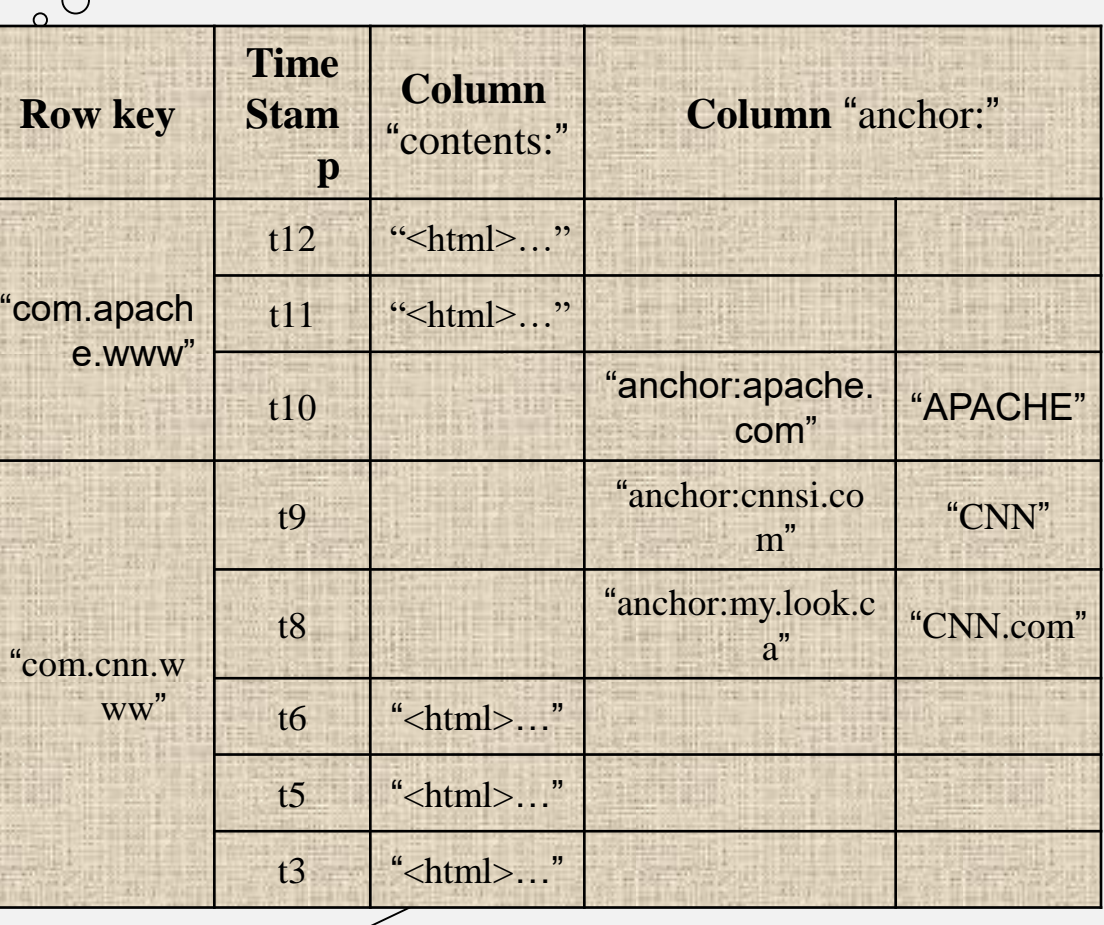

Read

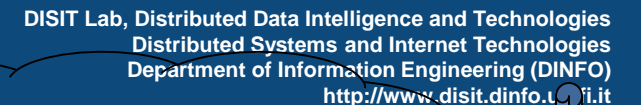

HLog

• Write Requests

UNIVERSITÀ **DEGLI STUDI FIRENZE** 

- Read Requests
- Cache Flushes
- Compactions

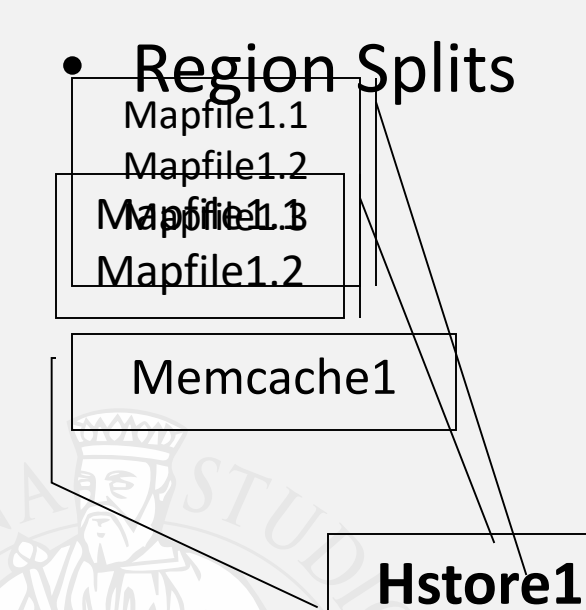

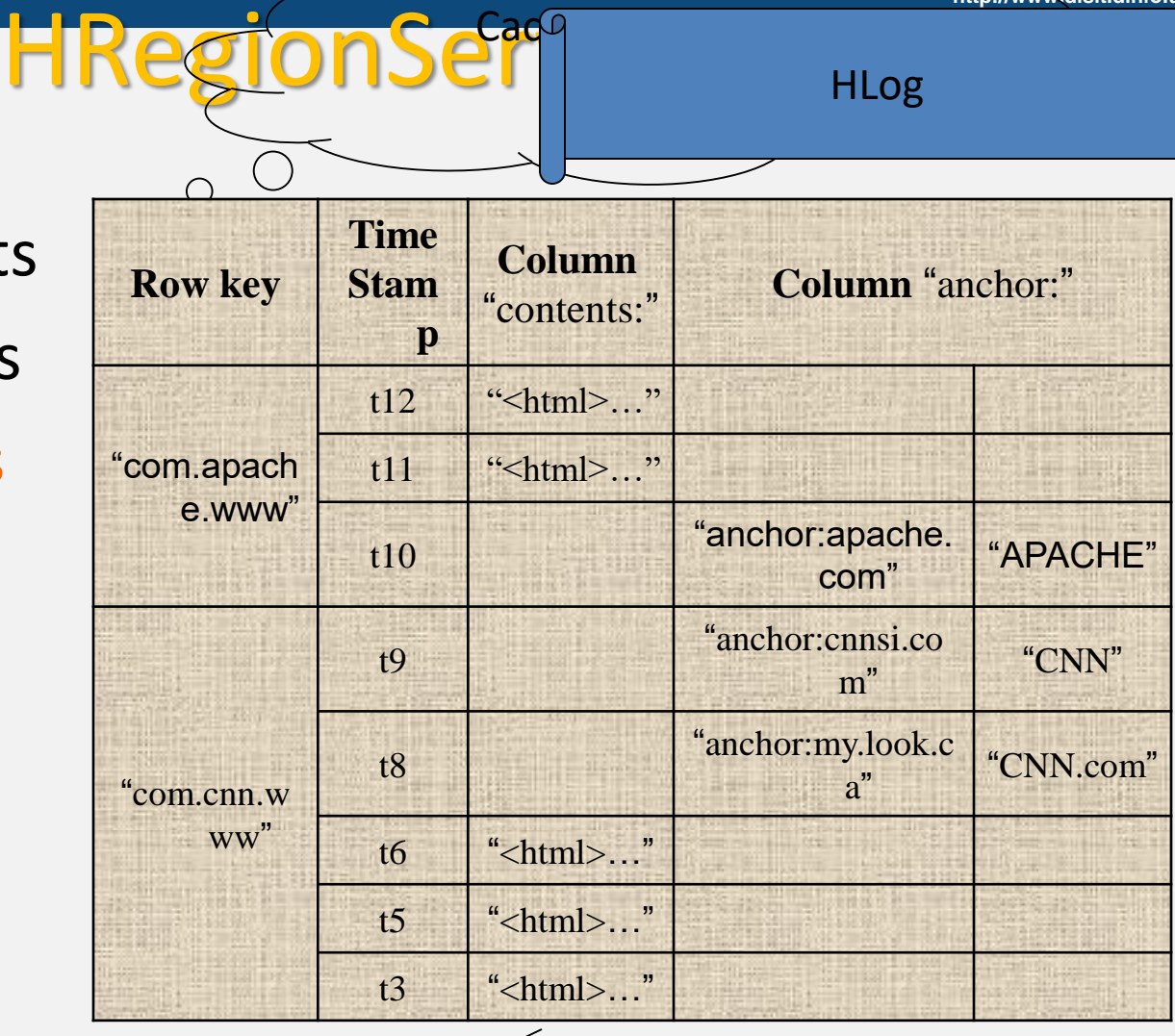

Cac<sup>q</sup>

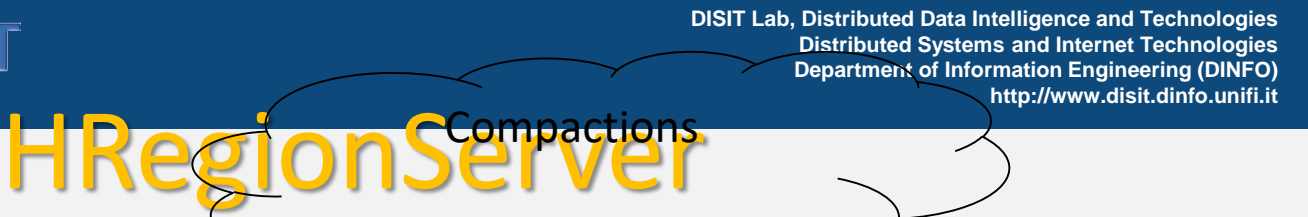

• Write Requests

UNIVERSITÀ DEGLI STUDI **FIRENZE** 

- Read Requests
- Cache Flushes
- Compactions
- Region Splits

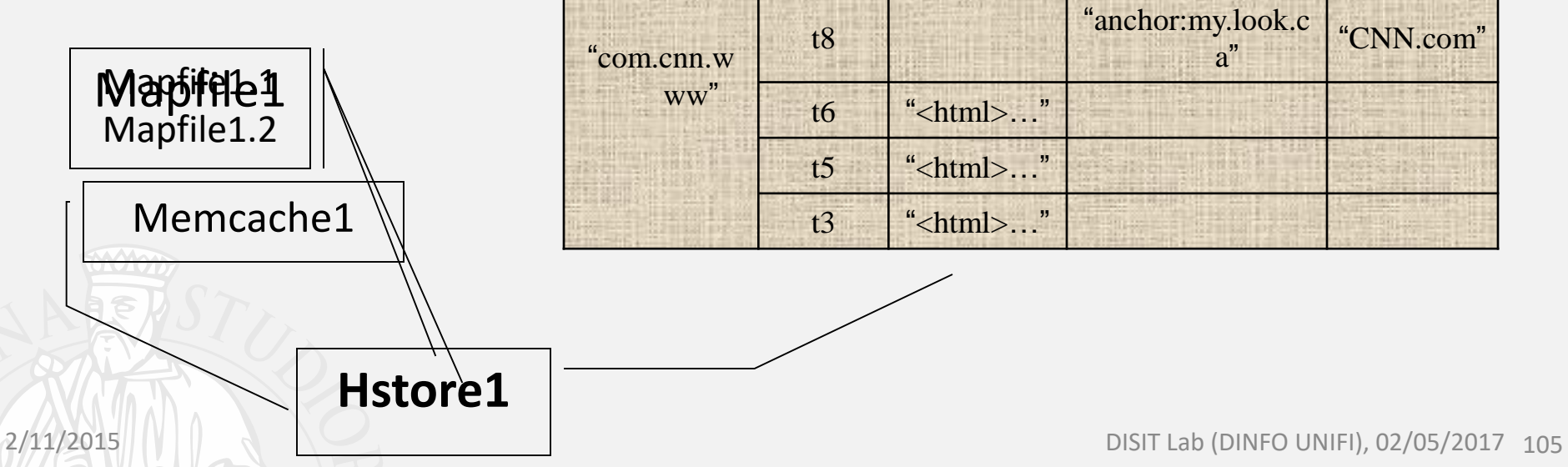

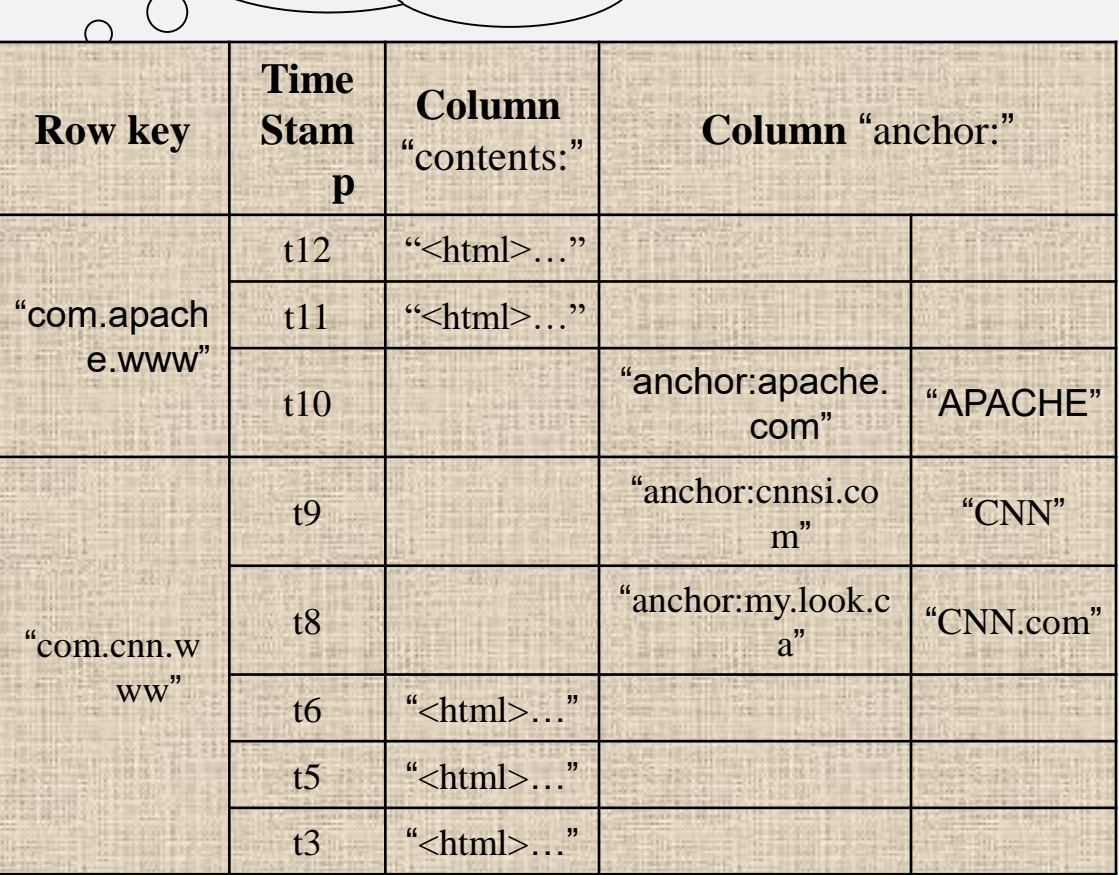

Compactions

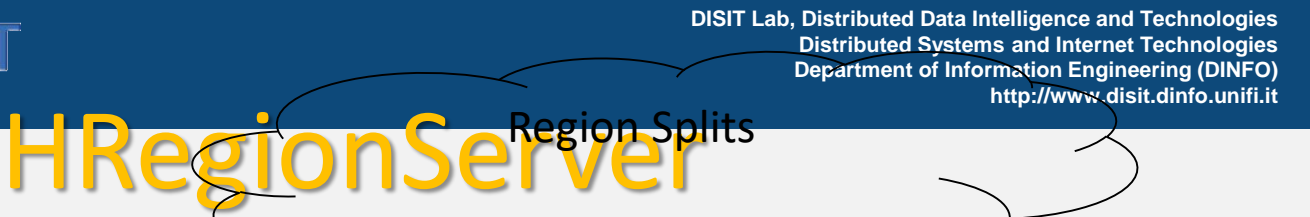

• Write Requests

UNIVERSITÀ DEGLI STUDI **FIRENZE** 

- Read Requests
- Cache Flushes
- Compactions
- Region Splits

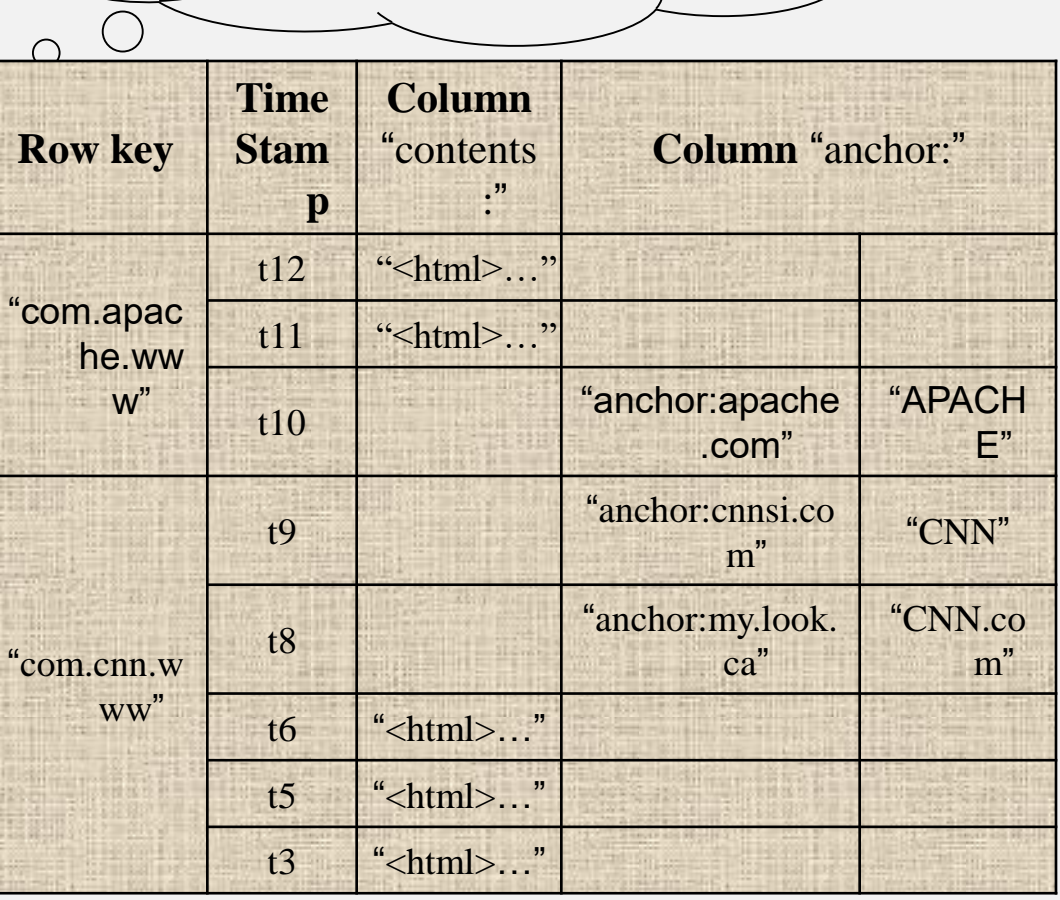

Region Splits

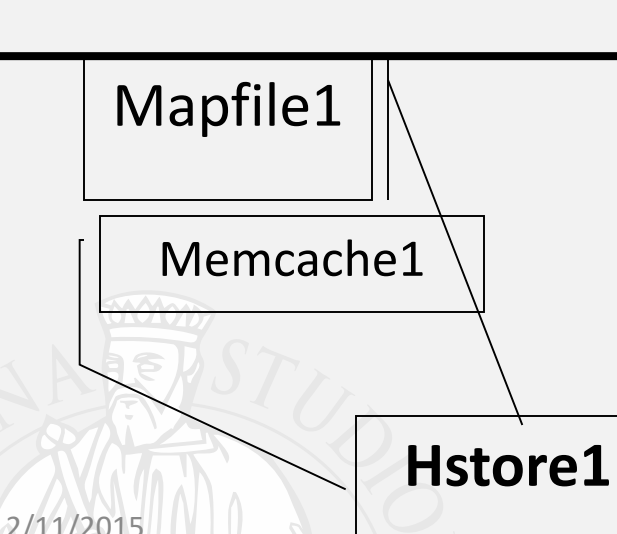

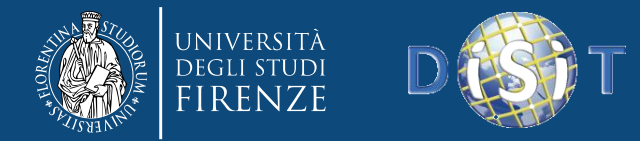

# Case Studio

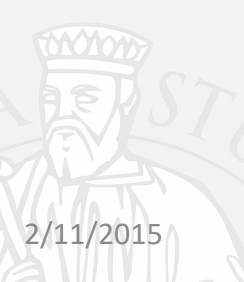

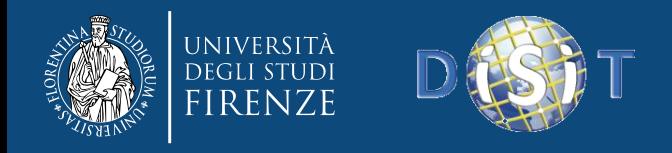

### Solution

- Migrating to a distribuited architcure
	- We have to rethink the problem in parallel way

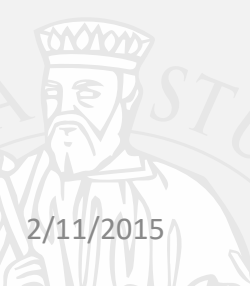
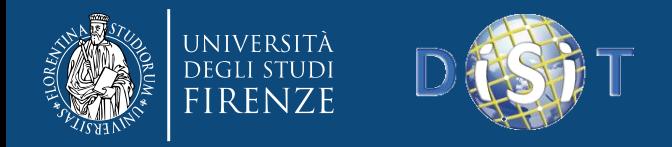

## Sequential minded approach

- For each search execute a MR job
	- If a MR job takes 1 minute (ideally) time and i have to compute for 1000 -> i have to wait 1000 minute !

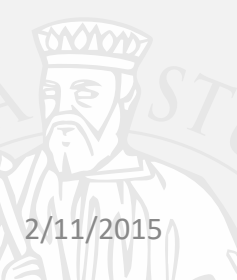

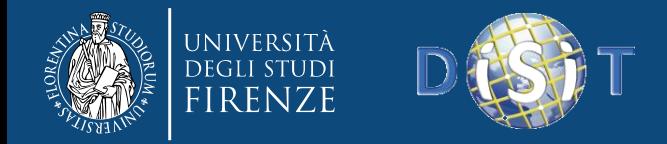

### Single Host vs Hadoop

Twitter metrics processing time

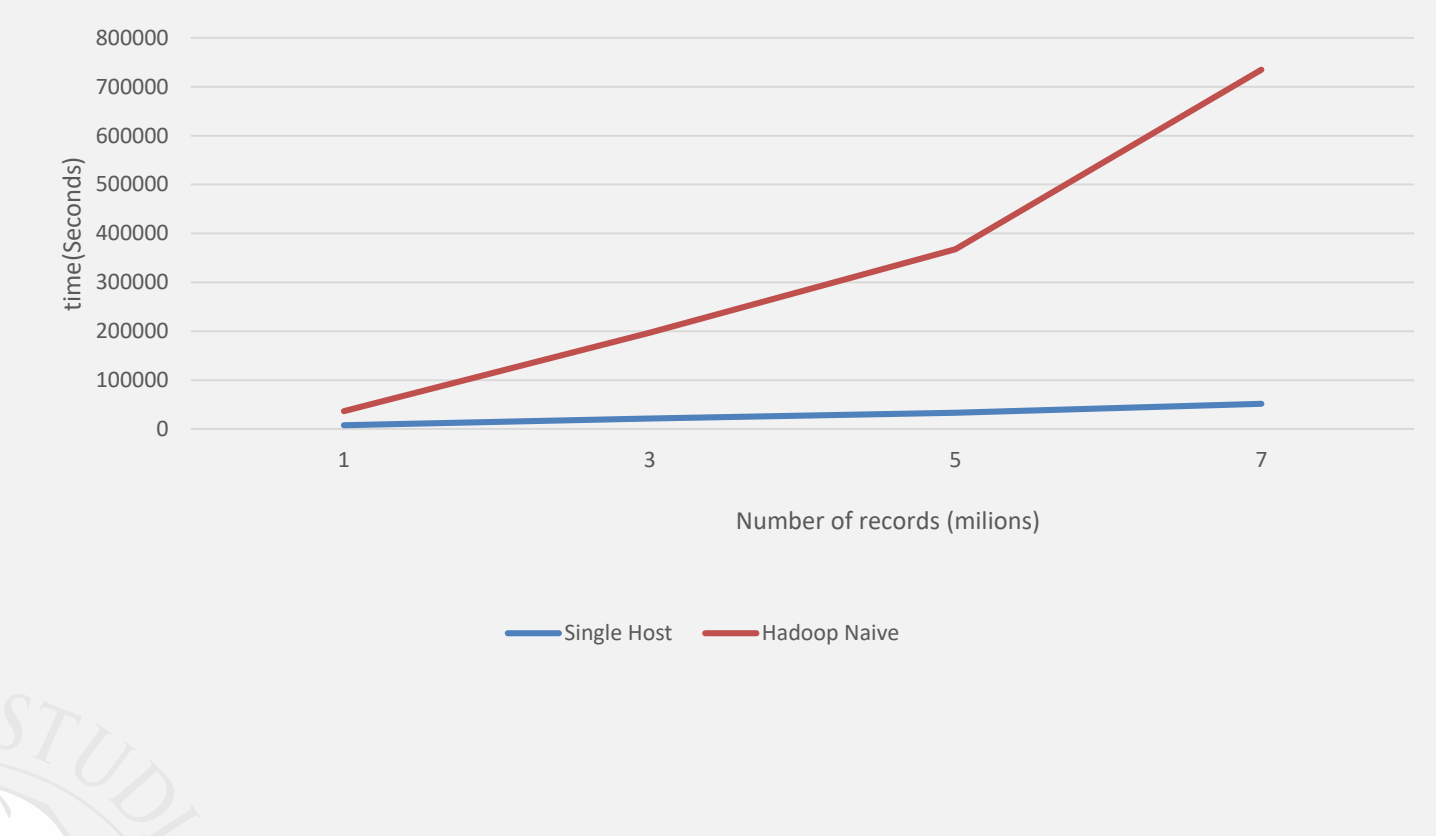

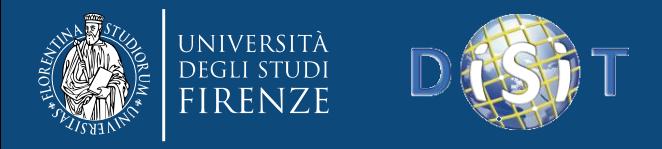

# Parallel-computing minded aproach

- Scan all records and counts each word sorting per day
- As final step consider only the words involded in our search

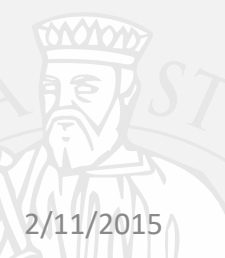

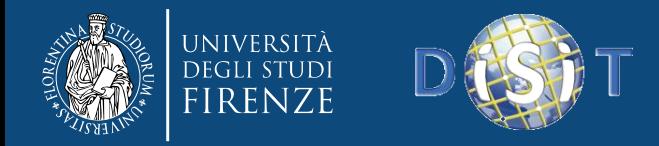

## Single Host vs Hadoop

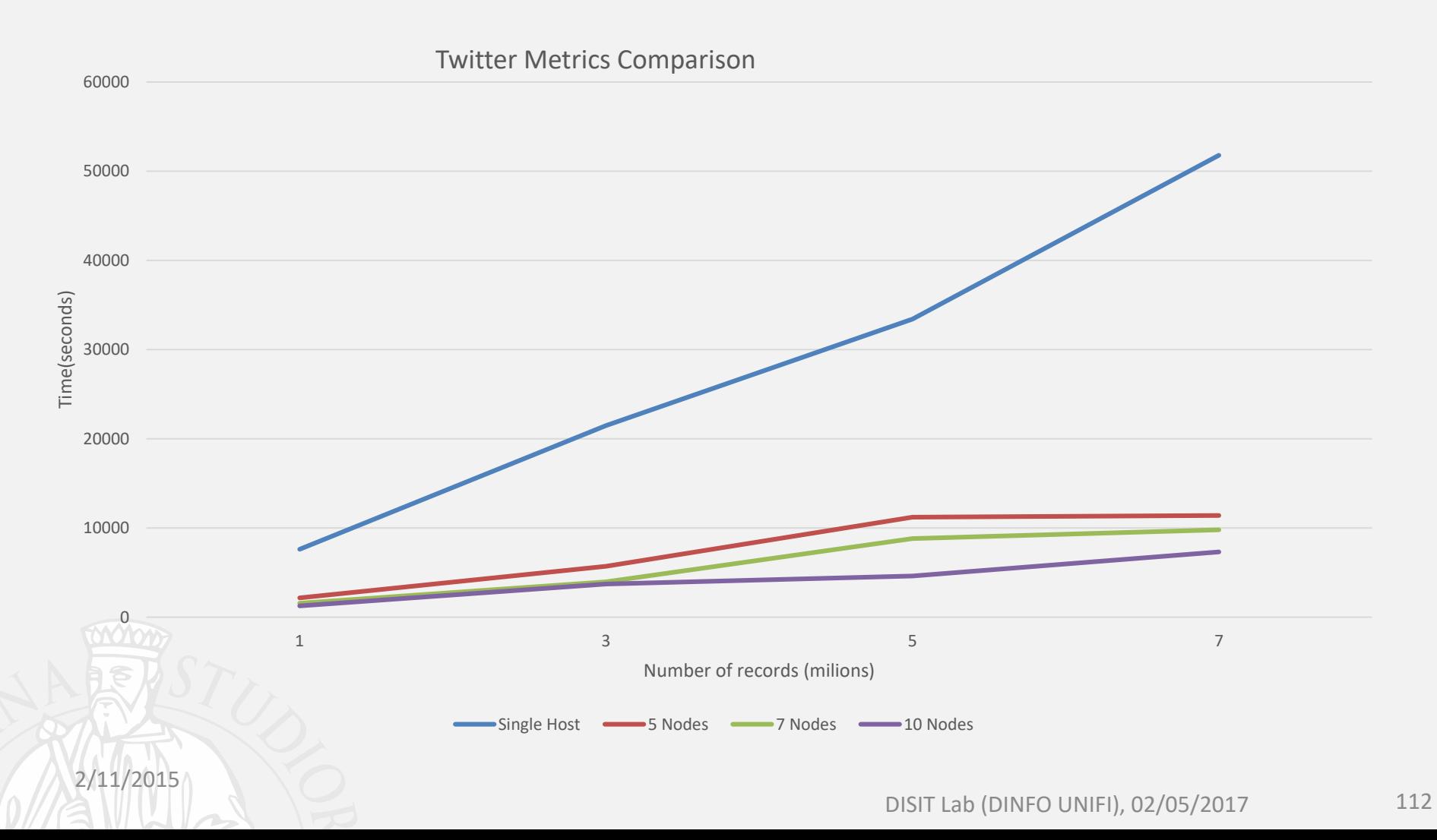

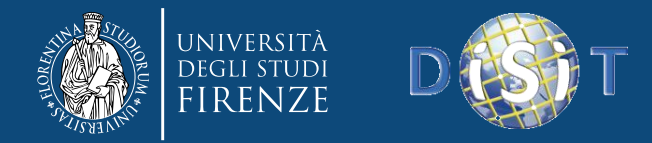

### *All Quiet on the Western Front …*

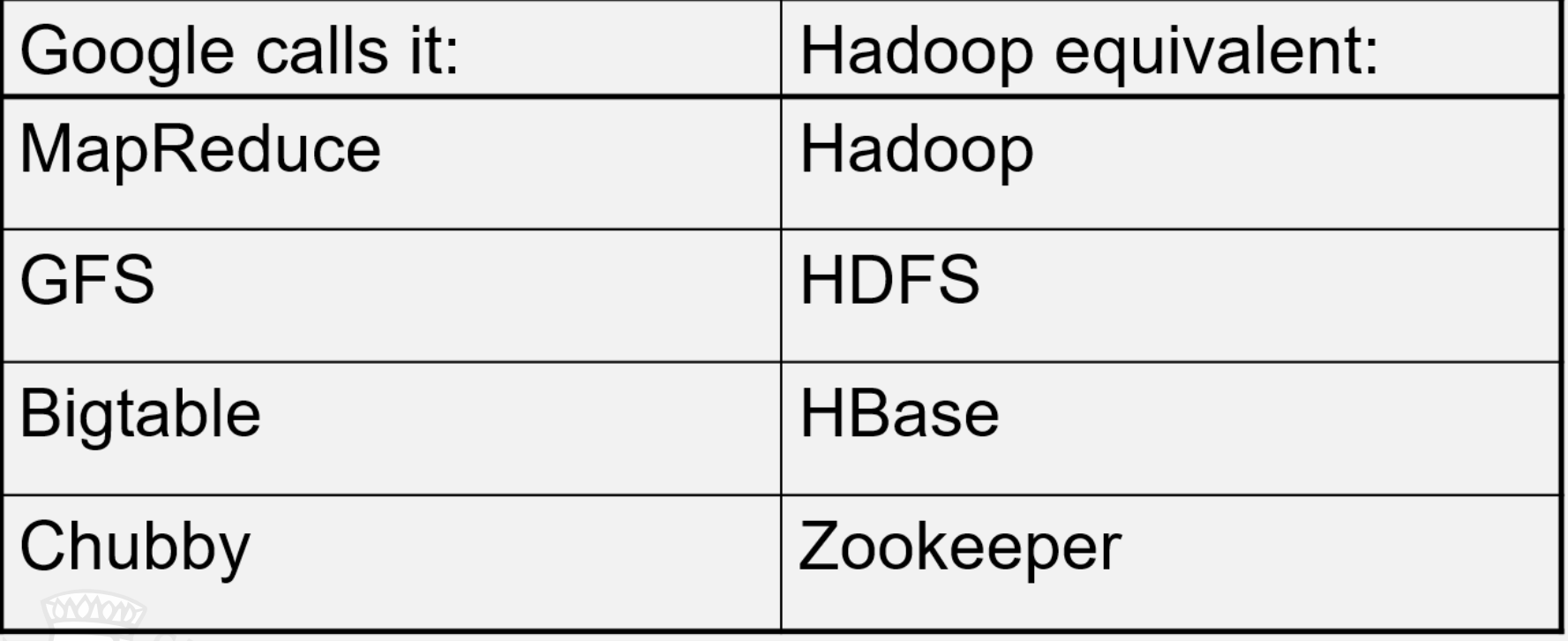